# **INTEGRA**

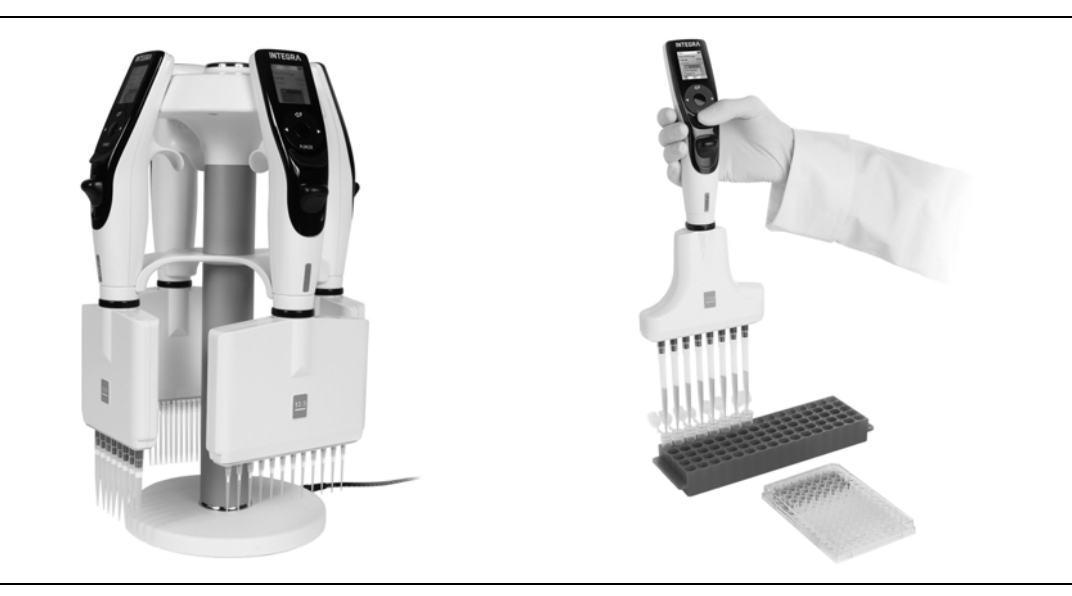

 **VIAFLO II – Elektronische Pipetten** Bedienungsanleitung

# **VOYAGER II – Pipetten mit einstellbarem Spitzenabstand**

## **Declaration of conformity**  CE **INTEGRA Biosciences AG – 7205 Zizers, Switzerland**

declares on its own responsibility that the devices

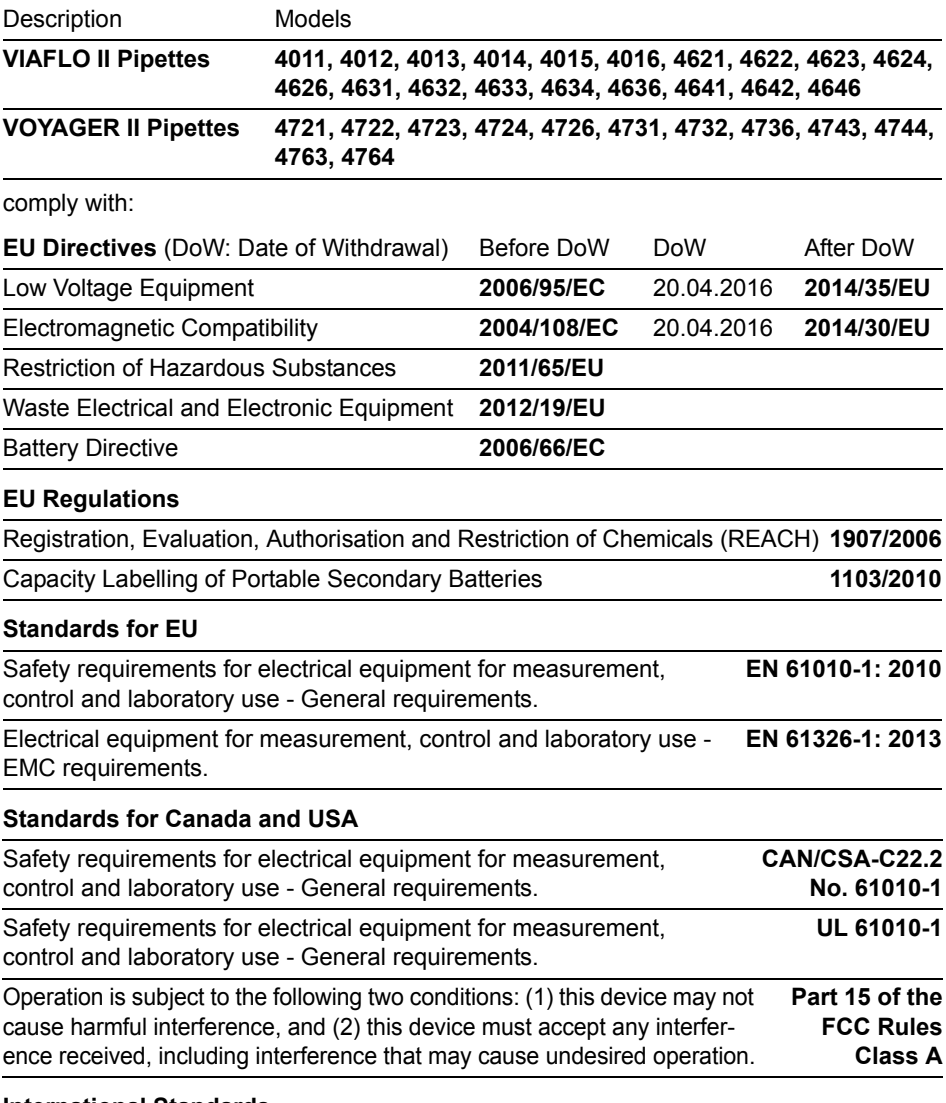

#### **International Standards**

Piston-operated volumetric apparatus - Part 2: Piston pipettes **ISO 8655-2**

Zizers, November 4, 2016

8 Marschez

Elmar Morscher CEO

V Neker

Thomas Neher Quality Manager

# **[Inhaltsverzeichnis](#page-6-0)**

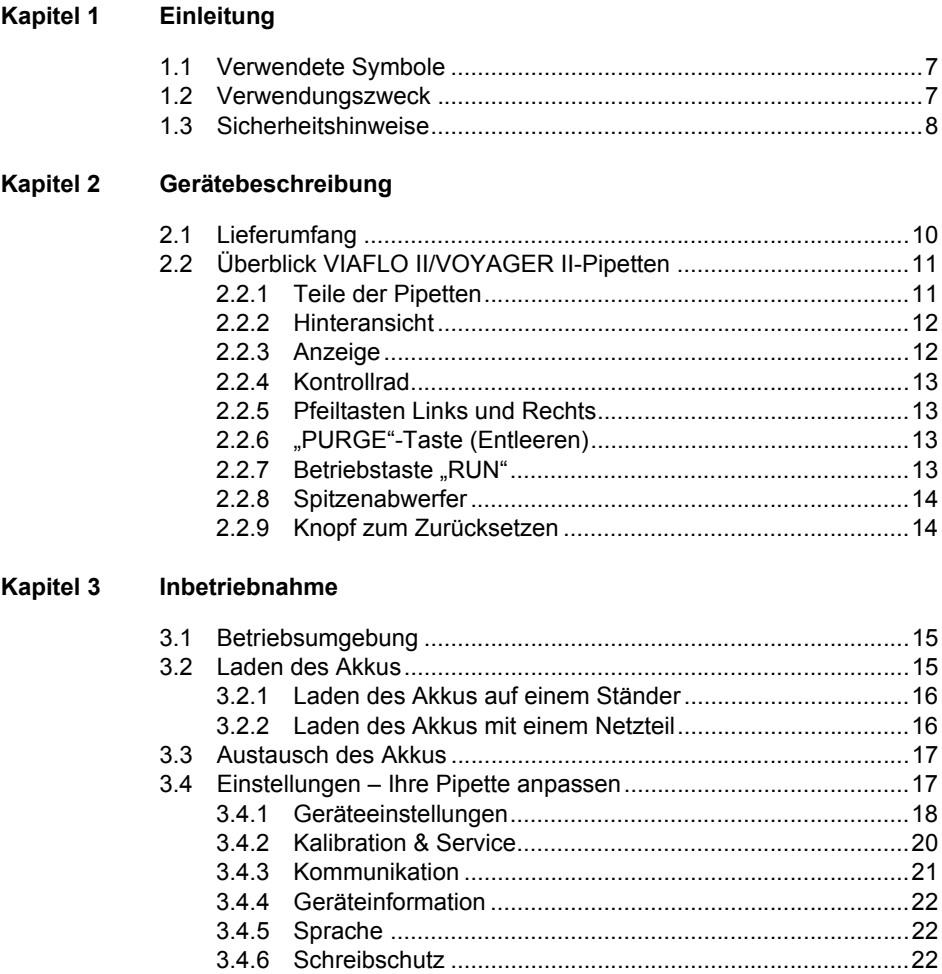

## **[Kapitel 4 Bedienung](#page-23-0)**

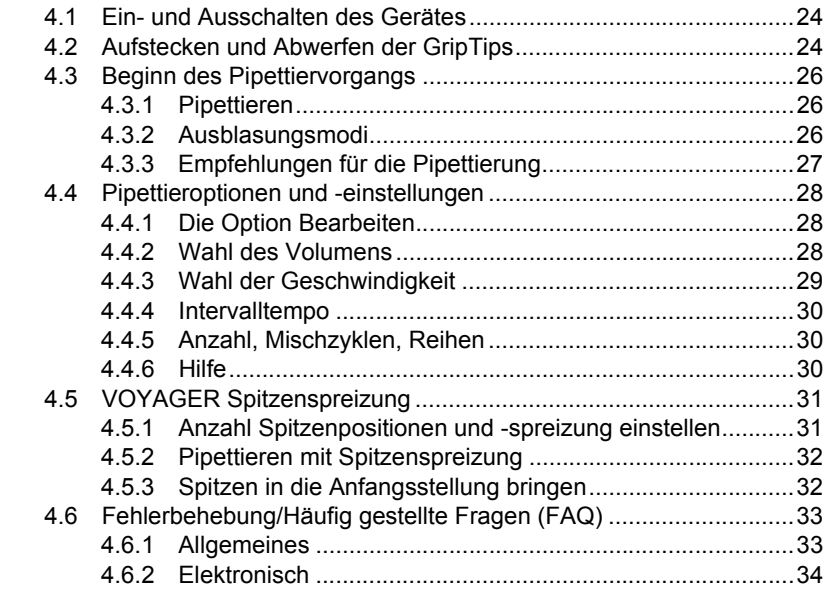

## **[Kapitel 5 Pipettiermodi](#page-34-0)**

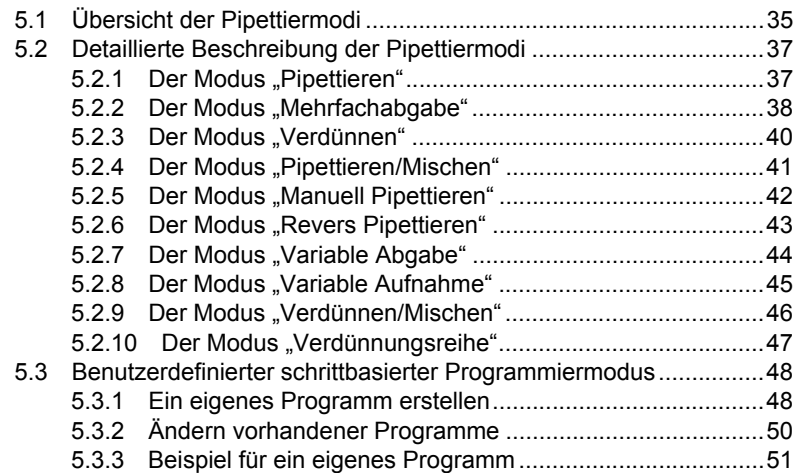

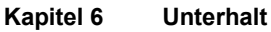

**Kapitel** 

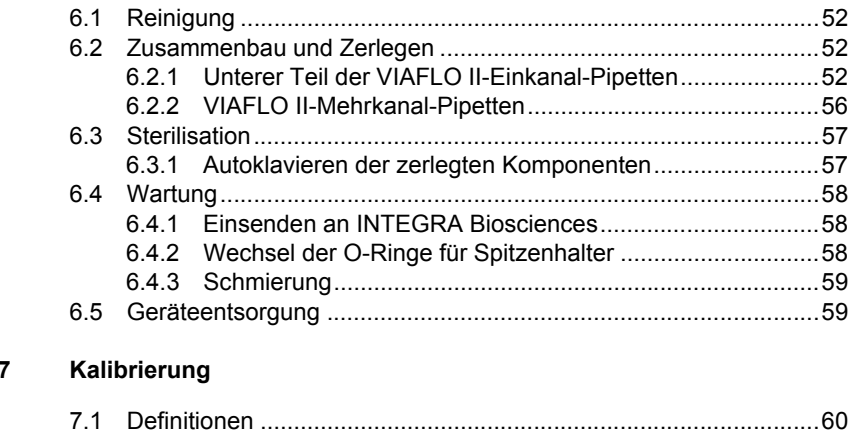

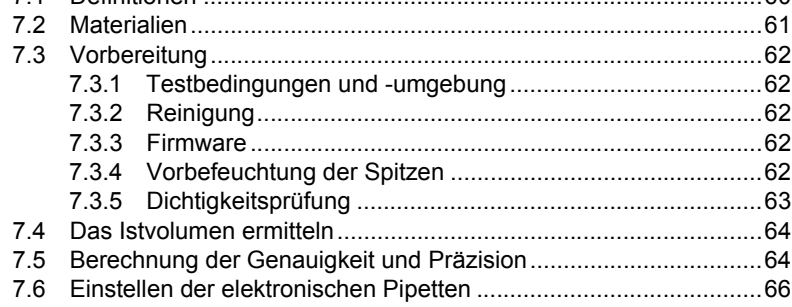

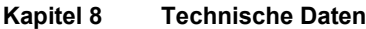

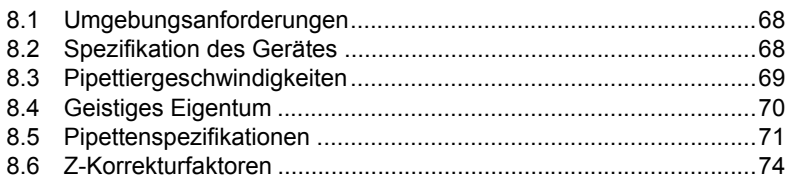

#### **[Kapitel 9 Zubehör](#page-74-0)**

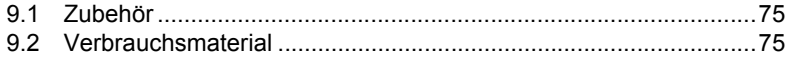

## **Impressum**

© 2017 INTEGRA Biosciences AG

Alle Rechte an dieser Dokumentation, insbesondere das Recht der Vervielfältigung, Bearbeitung sowie der Übersetzung und der Form der Präsentation bleiben der INTEGRA Biosciences AG vorbehalten. Weder die gesamte Dokumentation noch Teile daraus dürfen in irgendeiner Form ohne vorherige schriftliche Einwilligung der INTEGRA Biosciences AG reproduziert oder unter Verwendung elektronischer Systeme gespeichert oder bearbeitet bzw. auf irgendeine Art und Weise verbreitet werden.

Diese Bedienungsanleitung trägt die Artikelnummer 161950 mit der Version V07. Sie gilt für VIAFLO II/VOYAGER II-Pipetten ab (siehe Einstellungen - Geräteinformation):

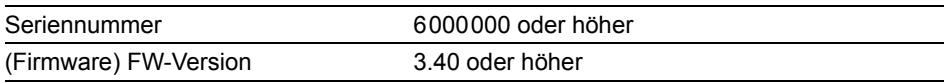

bis eine neuere Version herausgegeben wird.

VIAFLO, VOYAGER, VIALINK und GripTip sind geschützte Marken der INTEGRA Holding, Schweiz.

#### **Hersteller**

**INTEGRA Biosciences AG** CH-7205 Zizers, Schweiz T +41 81 286 95 30 F +41 81 286 95 33 info@integra-biosciences.com [www.integra-biosciences.com](https://www.integra-biosciences.com/de)

#### **INTEGRA Biosciences Corp.**

Hudson, NH 03051, USA T +1 603 578 5800 F +1 603 577 5529

#### **Kundendienst**

Wenden Sie sich bitte an Ihren Vertreter der INTEGRA Biosciences vor Ort. Um den Namen und die Adresse herauszufinden, gehen Sie bitte auf die Webseite: [www.integra-biosciences.com](https://www.integra-biosciences.com/de).

Weitere Informationen und Bedienungsanleitungen in anderen Sprachen erhalten Sie unter [www.integra-biosciences.com](https://www.integra-biosciences.com/de) oder auf Anfrage info@integra-biosciences.com.

## <span id="page-6-0"></span>**1 Einleitung**

Diese Bedienungsanleitung enthält alle Informationen, die für die Einrichtung, den Betrieb und die regelmäßige Wartung der VIAFLO II/VOYAGER II-Pipetten erforderlich sind. Dieses Kapitel informiert über die in dieser Bedienungsanleitung verwendeten Symbole sowie den bestimmungsgemäßen Gebrauch der Pipetten und gibt allgemeine Sicherheitsanweisungen.

## <span id="page-6-1"></span>**1.1 Verwendete Symbole**

Folgende Symbole in dieser Bedienungsanleitung weisen speziell auf bestehende Restrisiken hin:

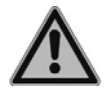

#### *WARNUNG*

*Dieses Sicherheitssymbol warnt vor Gefahren, die zu einer Körperverletzung führen könnten. Außerdem weist es auf Gefahren hin, die zu Schäden an Ausrüstungen, Materialien und an der Umgebung führen könnten. Es ist unerlässlich, dass Sie den entsprechenden Vorsichtsma*ß*nahmen folgen.*

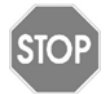

#### *VORSICHT*

*Dieses Symbol warnt vor einem möglichen Materialschaden oder dem Verlust von Daten in Zusammenhang mit einer Mikroprozessor-Steuerung. Folgen Sie den Anweisungen.*

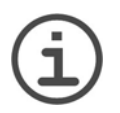

#### *HINWEIS*

*Dieses Symbol bezeichnet wichtige Hinweise in Bezug auf den korrekten Betrieb des Gerätes sowie arbeitssparende Merkmale.*

#### <span id="page-6-2"></span>**1.2 Verwendungszweck**

Dies ist ein universelles Laborgerät ausschließlich zum Gebrauch für Forschungszwecke. Jede Verwendung dieses Geräts in einem medizinischen oder IVD-Umfeld liegt in der alleinigen Verantwortung des Benutzers.

Die VIAFLO II/VOYAGER II-Pipetten sind elektronische Handpipetten, die von einem Mikroprozessor kontrolliert und von einem Schrittmotor angetrieben werden. Sie sind zum Aspirieren und Dispensieren von wässrigen Flüssigkeiten mithilfe von GripTip-Pipettenspitzen in einem Volumenbereich von 0,5 µl bis 5000 µl konzipiert. Zusätzlich bieten die VOYAGER II-Mehrkanalpipetten mit einstellbarem Spitzenabstand dem Benutzer die Möglichkeit, mehrere Proben gleichzeitig zwischen Laborgefäßen verschiedener Formate zu übertragen.

## <span id="page-7-1"></span><span id="page-7-0"></span>**1.3 Sicherheitshinweise**

VIAFLO II/VOYAGER II-Pipetten entsprechen den allgemein anerkannten Sicherheitsbestimmungen und sind sicher im Betrieb. Die Pipetten dürfen nur in einwandfreiem Zustand und unter Beachtung dieser Bedienungsanleitung betrieben werden.

Der Betrieb der Geräte kann mit einem Restrisiko verbunden sein, wenn sie von ungeschulten Personen verwendet oder unsachgemäß bedient werden. Jede Person, die mit der Bedienung der Pipetten betraut ist, muss diese Bedienungsanleitung und insbesondere die darin enthaltenen Sicherheitshinweise gelesen und verstanden haben oder von aufsichtsführenden Personen eingewiesen worden sein, sodass der sichere Betrieb der Geräte garantiert ist.

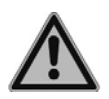

#### *WARNUNG*

- *Verwenden Sie ausschließlich einen originalen Li-Ionen-Akku (Nr. 4205) und ein Ladegerät von INTEGRA.*
- *Alte Li-Ionen-Akkus können ein Sicherheitsrisiko darstellen. Wir empfehlen, den Akku nach 3-jährigem Gebrauch zu ersetzen. Ersetzen Sie den Akku ebenfalls, wenn die Ladeintervalle ungewöhnlich kurz sind oder wenn die Ladezeit viel länger als gewöhnlich (mehr als 4 Stunden) dauert. – Dies sind Indikatoren, dass der Akku das Ende seiner Lebensdauer erreicht hat.*
- *Die Lithium-Ionen-Technologie birgt das Risiko einer sich selbst verstärkenden, thermischen Überhitzung und einem Aufbrechen der Zellstruktur, wenn der Akku beschädigt wurde. Setzen Sie den Akku nicht der Hitze aus (> 60°C) und vermeiden Sie eine mechanische Beanspruchung. In tief entladenen Akkus können interne Kurzschlüsse entstehen, die zu einer erhöhten Selbstentladungsrate und Erhitzung während des Ladens führen. Daraus kann ebenfalls eine selbstverstärkende, thermische Überhitzung und ein Aufbrechen der Zellstruktur resultieren.*

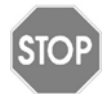

#### *VORSICHT*

*• Wird die Pipette nicht regelmäßig gebraucht, wird empfohlen, den Akku alle 2 Monate zu laden. Dies verlängert seine Lebensdauer. Nehmen Sie den Akku heraus, wenn die Pipette mehr als 6 Monate nicht gebraucht wird.*

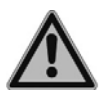

#### *WARNUNG*

- *Verwenden Sie die VIAFLO II/VOYAGER II-Pipetten nie in der Nähe von brennbaren Materialien oder in Bereichen, in denen Explosionsgefahr herrscht. Pipettieren Sie zudem keine stark brennbaren Flüssigkeiten wie Azeton oder Äther.*
- *Beim Umgang mit gefährlichen Substanzen müssen die Hinweise aus dem Sicherheitsdatenblatt (Material Safety Data Sheet, MSDS) sowie alle Sicherheitsrichtlinien, wie z. B. die Verwendung von Schutzkleidung und -brille, beachtet werden.*

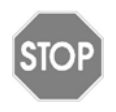

#### *VORSICHT*

- *Tauchen Sie die VIAFLO II/VOYAGER II-Pipetten nicht in Flüssigkeit ein. Durch die Flüssigkeit können die internen Komponenten beschädigt werden. Vermeiden Sie das Pipettieren von Flüssigkeiten, deren Dämpfe die Materialien PA (Polyamid), POM (Polyoxymethylen), FPM (Fluorkautschuk), NBR (Nitrilkautschuk), CR (Chloropren) und Silikon angreifen können. Korrosive Dämpfe können die Metallteile im Inneren des Geräts beschädigen.*
- *Modifizieren Sie die VIAFLO II/VOYAGER II-Pipetten in keiner Weise. Reparaturen dürfen nur von INTEGRA Biosciences oder einem autorisierten Kundendienstmitarbeiter vorgenommen werden.*
- *Komponenten dürfen nur gegen INTEGRA Biosciences-Originalteile ausgetauscht werden.*

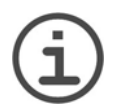

#### *HINWEIS*

*Werden die VIAFLO II/VOYAGER II-Pipetten längerer Zeit UV-Licht ausgesetzt, kann dies zu einer Entfärbung und/oder Vergilbung des Pipettengehäuses führen. Dadurch wird die Leistung der Geräte jedoch nicht beeinträchtigt.*

Ungeachtet der aufgelisteten Sicherheitshinweise müssen zusätzliche anwendbare Bestimmungen und Richtlinien der Fachverbände, der Gesundheitsbehörden und des Gewerbeaufsichtsamtes usw. beachtet werden.

Bitte besuchen Sie regelmäßig unsere Internetseite [www.integra-biosciences.com](https://www.integra-biosciences.com/de) für neueste Informationen über die REACH-klassifizierten Chemikalien, die in unseren Produkten erhalten sind.

## <span id="page-9-0"></span>**2 Gerätebeschreibung**

#### <span id="page-9-1"></span>**2.1 Lieferumfang**

- VIAFLO II oder VOYAGER II-Pipette
- Akku (befindet sich in der Pipette, Li-Ionen, 3,7 V, 1050 mAh)
- Beutel mit Ersatz-O-Ringen (nur 300 µl und 1250 µl Volumenbereiche)
- O-Ring-Abziehwerkzeug (nur 300 µl und 1250 µl Volumenbereiche)
- Qualitätszertifikat

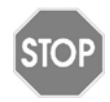

#### *VORSICHT*

*Überprüfen Sie beim Auspacken den Lieferumfang auf Vollständigkeit und das Gerät auf mögliche Transportschäden. Verwenden Sie kein Gerät, das beschädigt ist, sondern kontaktieren Sie in diesem Fall Ihren lokalen Händler.*

## <span id="page-10-0"></span>**2.2 Überblick VIAFLO II/VOYAGER II-Pipetten**

#### <span id="page-10-1"></span>**2.2.1 Teile der Pipetten**

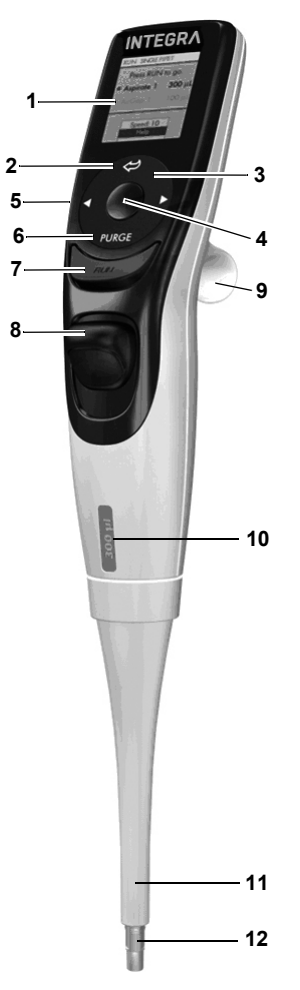

- <span id="page-10-5"></span>**Anzeige**
- <span id="page-10-9"></span>**Zurück-Taste**, zur Rückwärtsnavigation
- 3 Auf Berührung reagierendes **Kontrollrad**; drehen, um zu scrollen und den Cursor zu bewegen
- <span id="page-10-10"></span><span id="page-10-3"></span>**OK-Taste**, zum Auswählen
- **Pfeiltasten Links und Rechts**, zum Auswählen
- <span id="page-10-7"></span><span id="page-10-6"></span><span id="page-10-2"></span>**"PURGE"-Taste**, zum Entleeren der Spitzen
- <span id="page-10-4"></span>**Betriebstaste "RUN"**, zum Starten von Vorgängen
- <span id="page-10-8"></span>**Spitzenabwerfer**
- **Fingerhaken**, vereinfacht die Bedienung
- **Volumenkennzeichnung**, die Farbe passt zum Einsatz des GripTip-Behälters
- **Abwurfhülse**
- **Spitzenhalter**

#### <span id="page-11-0"></span>**2.2.2 Hinteransicht**

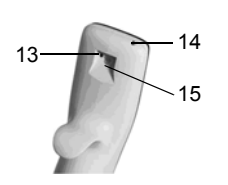

- 13 **Zurücksetzknopf**
- 14 **Netzanschluss**
- 15 **Ladestandanschluss**

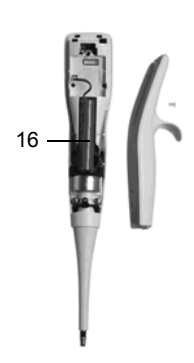

<span id="page-11-2"></span>16 **Akku**

#### <span id="page-11-1"></span>**2.2.3 Anzeige**

Auf der Anzeige werden alle Pipettieroptionen dargestellt.

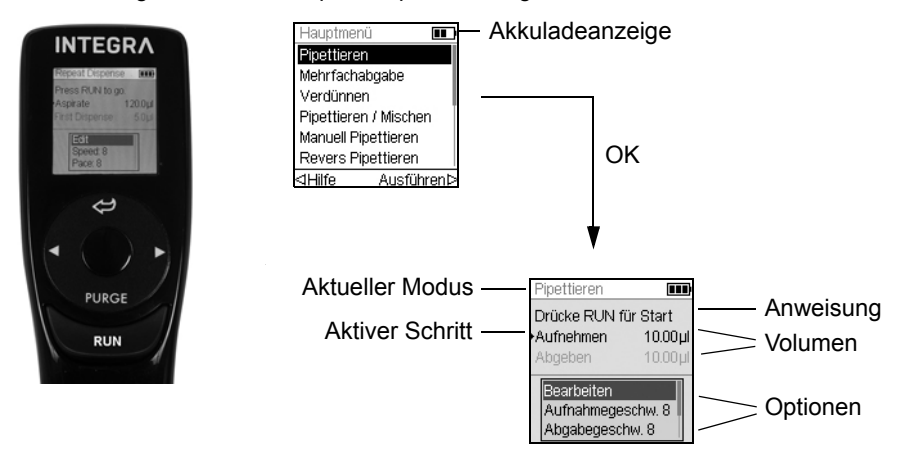

#### <span id="page-12-0"></span>**2.2.4 Kontrollrad**

Das auf Berührung reagierende **Kontrollrad** kann komplett mit einer Hand bedient werden. Die Drehbewegungen des Fingers werden in Aufwärts- und Abwärts-Cursorbewegungen auf der Anzeige übersetzt. Das **Kontrollrad** kann auch mit Latexhandschuhen uneingeschränkt bedient werden.

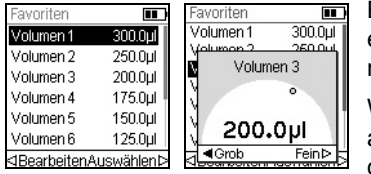

Bewegen Sie den Finger auf dem **Kontrollrad**, um eine Option auf der Anzeige auszuwählen (und zu markieren). Drücken Sie zur Auswahl auf **OK** ([4\)](#page-10-3).

Wenn ein Einstellrad eingeblendet wird, drehen Sie am **Kontrollrad**, bis sich der Wert ändert. Dann drücken Sie auf **OK**.

#### <span id="page-12-1"></span>**2.2.5 Pfeiltasten Links und Rechts**

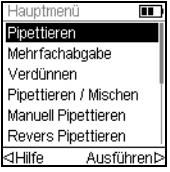

Ab und zu sehen Sie  $\triangleleft$  und  $\triangleright$  auf der Anzeige. Die Pfeiltasten werden benötigt, um Optionen auszuwählen.

Drücken Sie < um die Option, die mit dem Pfeil nach links angezeigt wird, auszuwählen (Hilfe im nebenstehenden Beispiel). Drücken Sie  $\triangleright$ , um die Option, die mit dem Pfeil nach rechts angezeigt wird, auszuwählen (RUN in diesem Beispiel).

Bei den VOYAGER II-Modellen werden diese Tasten auch benutzt, um die Spitzenspreizung einzustellen.

#### <span id="page-12-2"></span>**2.2.6 "PURGE"-Taste (Entleeren)**

Während des Pipettierens können Sie das aktuelle Pipettierprotokoll unterbrechen und die gesamte Restflüssigkeit, die sich derzeit noch in den GripTips befindet, ablassen. Dazu drücken Sie auf die "PURGE"-Taste [\(6](#page-10-2)).

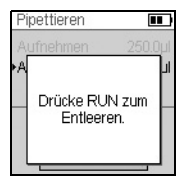

Die Pipette blendet eine Eingabeaufforderung ein.

Zum Fortfahren drücken Sie kurz auf die Betriebstaste "RUN" [\(7](#page-10-4)). Nach Abschluss der Dispensierung wird der erste Schritt des aktuellen Programms angezeigt.

#### <span id="page-12-3"></span>2.2.7 Betriebstaste "RUN"

Drücken Sie kurz die Betriebstaste "RUN", um das Aspirieren, Dispensieren, Mischen, Entleeren oder spezielle Pipettieroperationen zu starten. Diese Taste befindet sich in der Mitte und erlaubt dadurch eine rechts- oder linkshändige Bedienung.

Wenn Sie während des Dispensierens die Betriebstaste "RUN" drücken und gedrückt halten, können sie eine Zwei-Phasen-Ausblasung durchführen, siehe ["4.3.2](#page-25-3) [Ausblasungsmodi" auf Seite 26](#page-25-3).

#### <span id="page-13-0"></span>**2.2.8 Spitzenabwerfer**

Der Spitzenabwerfer wirft leicht die Spitzen vom Spitzenhalter ab.

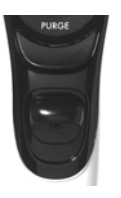

Die Seriennummer befindet sich unter dem Spitzenabwerfer. Drücken Sie den Spitzenabwerfer nach unten und halten Sie ihn gedrückt, damit Sie die 7-stellige Seriennummer ablesen können.

#### <span id="page-13-1"></span>**2.2.9 Knopf zum Zurücksetzen**

Der Zurücksetzknopf (13) befindet sich auf der Rückseite der Pipetten. Er wird zum Zurücksetzen des RAM-Arbeitsspeichers der Pipetten benutzt. Die Programme, die im Datenspeicher gespeichert sind, bleiben erhalten. Sobald der Knopf gedrückt wurde, wird der Start-Bildschirm angezeigt.

Drücken Sie zum Fortfahren irgendeine Taste und lassen Sie die Pipette sich initialisieren und die Anfangsstellung finden. Der Ablauf endet mit der Anzeige des Hauptmenüs.

## <span id="page-14-0"></span>**3 Inbetriebnahme**

#### <span id="page-14-1"></span>**3.1 Betriebsumgebung**

Der VIAFLO II/VOYAGER II-Pipetten wurden für den Einsatz in einem Labor konzipiert. Sie sollten an einem trockenen und staubfreien Ort mit einer Umgebungstemperatur von 5–40°C und einer maximalen (nicht kondensierenden) relativen Luftfeuchtigkeit von 80 % verwendet werden.

#### <span id="page-14-2"></span>**3.2 Laden des Akkus**

Alle VIAFLO II/VOYAGER II-Pipetten verfügen über den gleichen Li-Ionen-Akku. Laden Sie den Akku vor dem ersten Gebrauch vollständig. Ein vollständiger Ladevorgang dauert 2,5 Stunden (max. 4 Stunden) und reicht für ca. 3000 Pipettierzyklen mit Einkanalpipetten und 1500 Zyklen mit Mehrkanalpipetten.

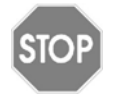

#### *VORSICHT*

*Wird die Pipette nicht regelmäßig gebraucht, wird empfohlen, den Akku alle 2 Monate zu laden. Dies verlängert seine Lebensdauer. Nehmen Sie den Akku heraus, wenn die Pipette mehr als 6 Monate nicht gebraucht wird.*

Auf der Pipettenanzeige befindet sich eine Ladestandanzeige (2.2.3), die verschiedene Stati anzeigt:

- Blinkendes rotes Symbol: Ladestand des Akkus niedrig, er muss wieder aufgeladen werden. Wird der Akku nicht an die Stromversorgung angeschlossen, schaltet sich die Pipette bald aus.
- Grünes Symbol: Die Pipette ist noch mit dem Netzteil verbunden.
- Blinkende Balken: Die Pipette wird wieder aufgeladen.
- Zwei feststehende und ein blinkender Balken rechts: Die Pipette wird wieder aufgeladen und der Akku ist zu 80 % geladen.
- Drei feststehende Balken: Der Akku ist voll geladen.

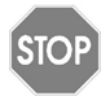

#### *VORSICHT*

*Nur den zugelassenen Akku, Ladeständer bzw. das Netzteil von INTEGRA verwenden,* siehe [\("9.1 Zubehör" auf Seite 75\)](#page-74-3)*. Der Gebrauch nicht kompatibler Transformatoren kann zu einer Beschädigung der Pipette führen.*

#### <span id="page-15-0"></span>**3.2.1 Laden des Akkus auf einem Ständer**

Verwenden Sie zum Laden des Akkus einen der verschiedenen Ständer (Nr. 4210, Nr. 4211, Nr. 4215, Nr. 3215 mit Nr. 3217 oder Nr. 3218, siehe (["9.1 Zubehör" auf](#page-74-3) [Seite 75\)](#page-74-3).

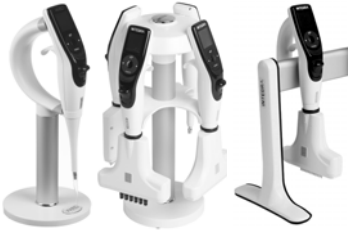

Setzen Sie die Pipette in den Ladeständer, indem Sie die Ladebuchse (15 oben auf der Rückseite der Pipette) mit dem Anschluss oben am Ständer verbinden.

Stecken Sie das Kabel des passenden Netzteils in die Buchse.

#### *VORSICHT*

*Achten Sie darauf, für den Ladeständer stets das richtige Netzteil zu verwenden.* 

Die Pipette wird beim Einsetzen in den Ständer eingeschaltet und ausgeschaltet, wenn die Abschaltzeit erreicht ist, siehe auch [3.2.2](#page-15-1). Zum Trennen die Pipette einfach vom Ständer abnehmen.

#### <span id="page-15-1"></span>**3.2.2 Laden des Akkus mit einem Netzteil**

Mit dem Netzteil (Nr. 4200) können Sie die Pipette beim kabelgebundenen Laden verwenden.

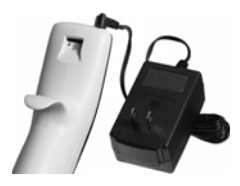

Stecken Sie das Netzteil oben auf der Rückseite der Pipette ein (14). Stecken Sie das Netzteil in eine Steckdose.

Die Pipette schaltet sich nach dem Anschließen ein.

Wenn die Pipette beim Laden deaktiviert ist, kann die Anzeige u. U. gedimmt sein oder das Startbild anzeigen, siehe ["4.1 Ein- und Ausschalten des Gerätes" auf Seite 24\)](#page-23-3), die Akkuladestandanzeige wird jedoch weiterhin angezeigt. Wenn die Standby-Zeit erreicht ist, wird die Anzeige ausgeschaltet. Wenn die Abschaltzeit erreicht ist, schaltet sich das Gerät aus.

#### <span id="page-16-0"></span>**3.3 Austausch des Akkus**

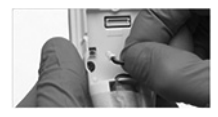

Wenn Sie den Akku austauschen möchten, lösen Sie die Schraube, um die rückseitige Abdeckung abzunehmen. Trennen Sie den Stromstecker des Akkus [\(16](#page-11-2)).

Verbinden Sie den Stromstecker des neuen Akkus mit der Buchse der Pipette und montieren Sie wieder die rückseitige Abdeckung.

Nachdem Sie den Akku ausgetauscht haben, ist ein Schutzschalter aktiv. Die Pipette kann nur gestartet werden, nachdem sie an das Stromnetz angeschlossen ist.

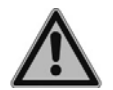

## *WARNUNG*

*INTEGRA VIAFLO II/VOYAGER II-Pipetten enthalten Li-Ionen-Akkus, siehe ["1.3 Sicherheitshinweise" auf Seite 8](#page-7-1)*

#### <span id="page-16-1"></span>**3.4 Einstellungen – Ihre Pipette anpassen**

Das Menü Einstellungen umfasst Optionen zur Anpassung des Geräts an die entsprechenden Anwendungen, zur Einrichtung persönlicher Präferenzen, zur Kalibrierung, zur Anbindung an einen Computer sowie zum Speichern von Benutzerdaten.

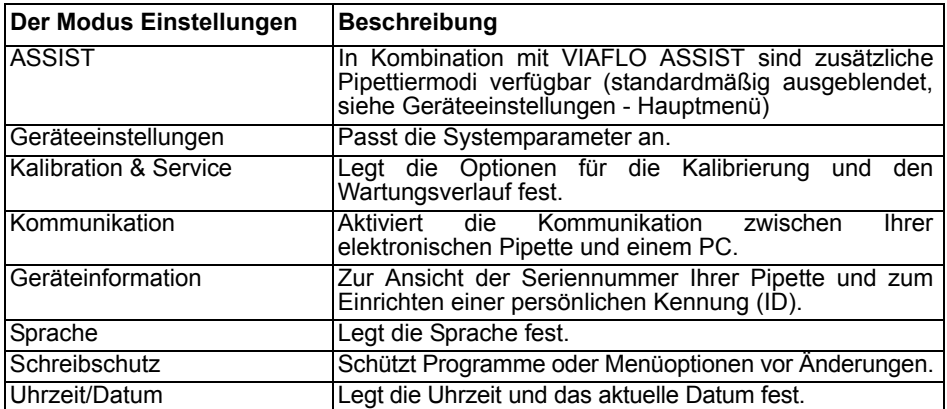

Hilfe-Informationen sind für jeden Modus verfügbar.

#### <span id="page-17-1"></span><span id="page-17-0"></span>**3.4.1 Geräteeinstellungen**

Unter Geräteeinstellungen passen Sie die Systemparameter an. Wählen Sie eine Einstellung aus und drücken Sie **OK**, um sie aufzurufen.

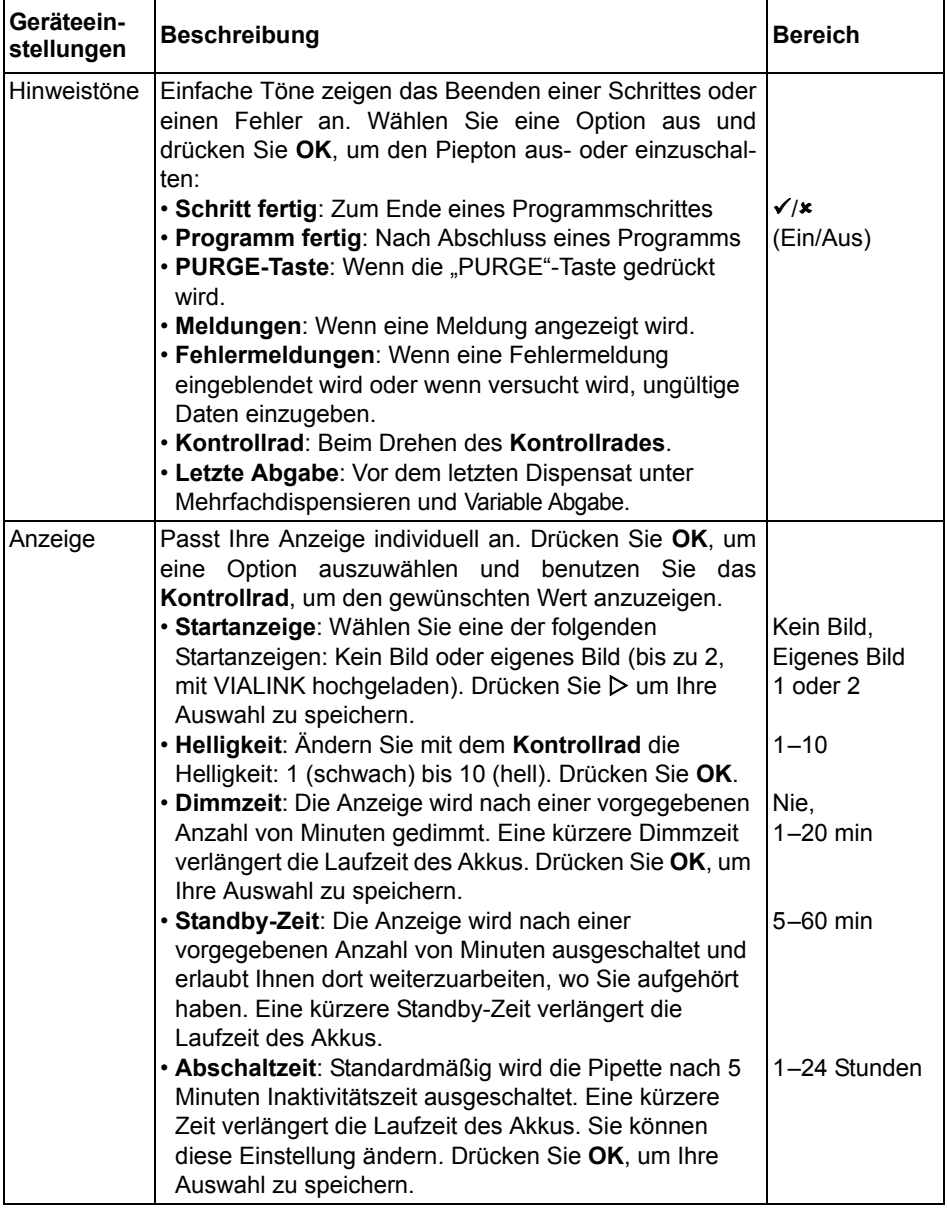

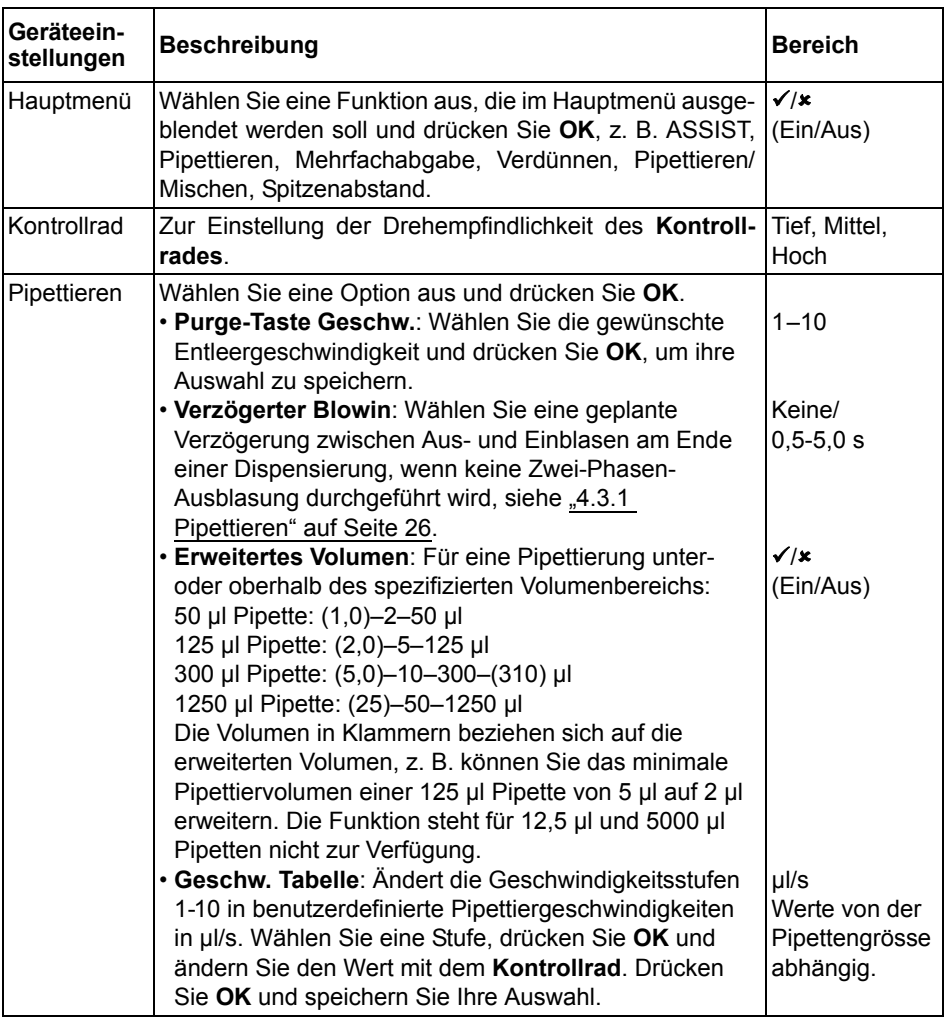

Nachdem Sie die Änderung zur gewünschten Einstellung vorgenommen haben, drücken Sie zum Speichern D.

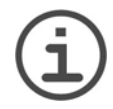

#### *HINWEIS*

*Wir empfehlen, den Volumenbereich nicht zu erweitern. Die volle Funktionalität und die spezifizierte Genauigkeit/Präzision können nicht garantiert werden.*

*Die Defaultwerte der Geschwindigkeitstabelle sind optimiert für den Pipettenmotor. Das Ändernd dieser Werte kann einen geräuschvolleren Betrieb der Pipette bewirken, schadet aber der Pipette nicht.* 

#### <span id="page-19-0"></span>**3.4.2 Kalibration & Service**

Mit diesen Optionen können Sie die Kalibrierfunktionen festlegen und den Wartungsverlauf einsehen.

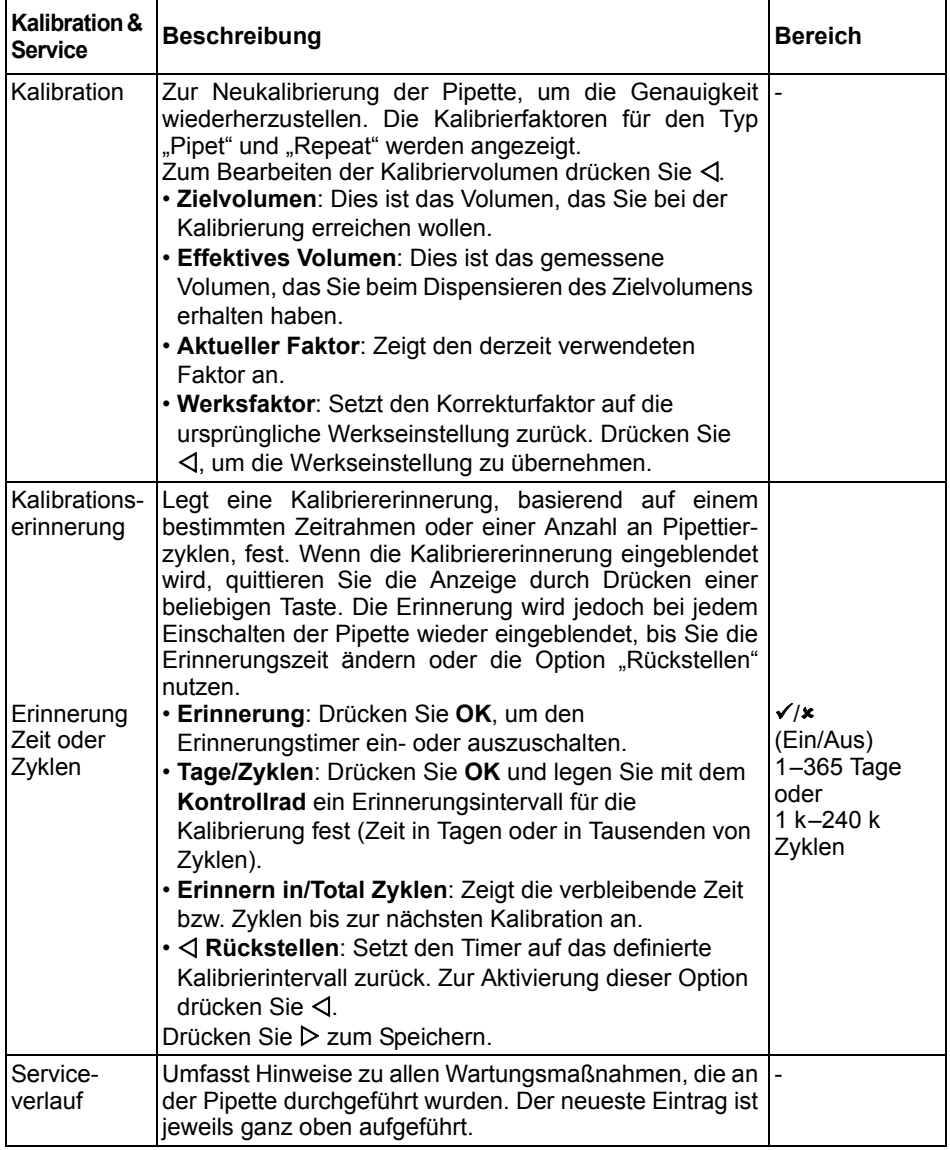

Nachdem Sie die Änderung zur gewünschten Einstellung vorgenommen haben, drücken Sie zum Speichern D.

#### <span id="page-20-0"></span>**3.4.3 Kommunikation**

VIAFLO II/VOYAGER II-Pipetten können von einem PC aus über einen Lade/ Kommunikations-Ständer (Nr. 4211), eine Lade/Kommunikations-Station für einen linearen Ständer (Nr. 3218) oder über eine drahtlose Bluetooth-Verbindung programmiert werden.

VIALINK ist eine Pipettenverwaltungssoftware für den PC. Sie erlaubt dem Benutzer, eigene Programme, Bilder, Firmware-Aktualisierungen und den Serviceverlauf auf die VIAFLO II/VOYAGER II-Pipetten hochzuladen. Sie kann im Produktbereich der INTEGRA-Webseite heruntergeladen werden. Auf der Webseite finden Sie auch eine detaillierte Beschreibung der Software samt Bedienungsanleitung.

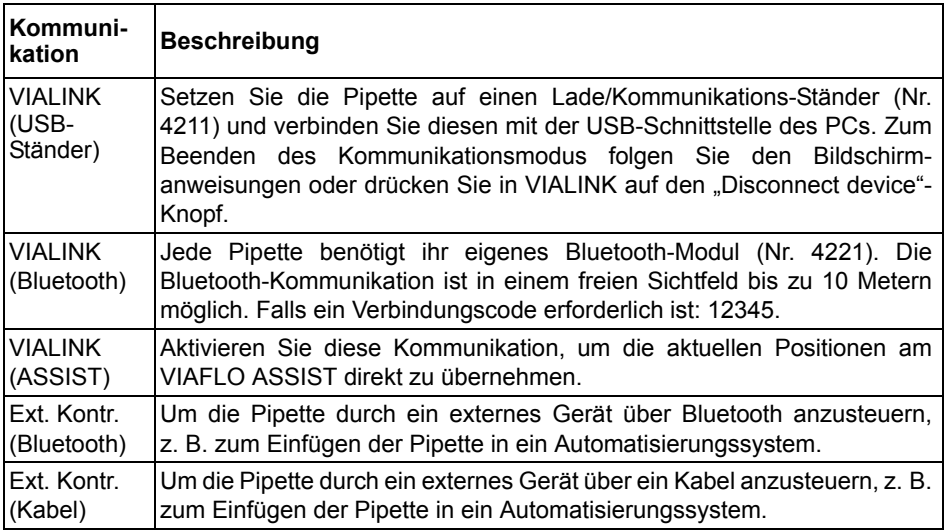

Wählen Sie einen Verbindungstyp und drücken Sie **OK**, um die Kommunikation mit dem PC zu ermöglichen. VIALINK erkennt die Pipette automatisch.

#### <span id="page-21-0"></span>**3.4.4 Geräteinformation**

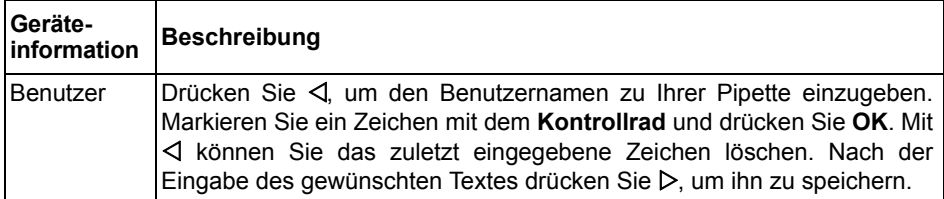

Darüber hinaus werden Informationen zu Ihrer Pipette angezeigt, wie die Pipettengröße, Anzahl der Kanäle, Seriennummer sowie Firmware (FW)- und Hardware (HW)- Versionsnummer.

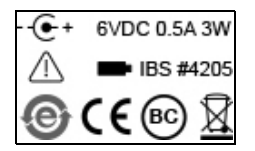

Die letzte Seite zeigt den Übereinstimmungsbildschirm, der auch während des Aufstartens erscheint. Er listet die Standards auf, die die Pipetten erfüllen.

#### <span id="page-21-1"></span>**3.4.5 Sprache**

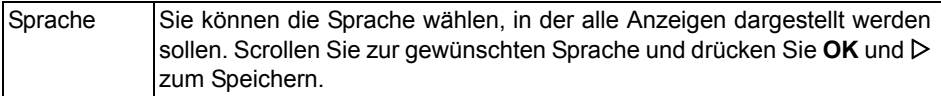

#### <span id="page-21-2"></span>**3.4.6 Schreibschutz**

Wählen Sie diese Option, um Programme und Menüoptionen vor einer versehentlichen Änderung zu schützen. Die Pipettierprogramme können weiterhin verwendet werden.

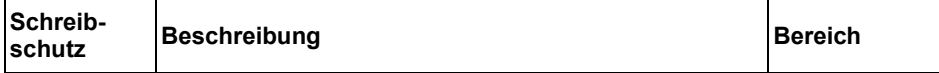

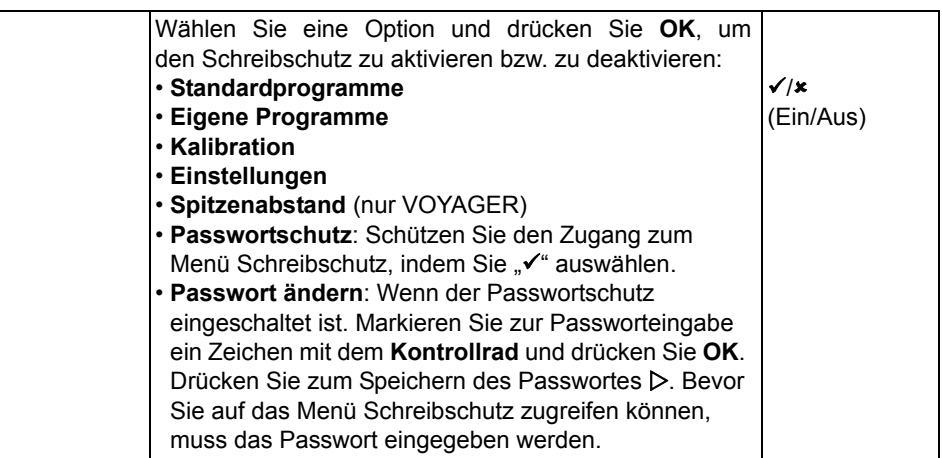

Bewahren Sie das Passwort an einem sicheren Ort auf. Sollten Sie Ihr Passwort verloren haben, wenden Sie sich an INTEGRA Biosciences, um Ihr Passwort wiederzuerlangen.

## <span id="page-23-0"></span>**4 Bedienung**

## <span id="page-23-3"></span><span id="page-23-1"></span>**4.1 Ein- und Ausschalten des Gerätes**

#### **Einschalten:**

Zum Einschalten der Pipette drücken Sie kurz die Betriebstaste "RUN" [\(7](#page-10-6)).

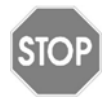

#### *VORSICHT*

*Berühren Sie beim Einschalten und bei den Bewegungen der Homing-Routine nicht das Kontrollrad, da es während des Startprozesses kalibriert wird. Stellen Sie sicher, dass die Spitzenaufnahmen (12) der VOYAGER II-Pipette beim Einschalten frei von jeglichen Hindernissen sind.* 

Die Startanzeige blinkt und die Pipette führt eine volle Motor-Homing-Routine durch, die sicherstellt, dass der Motor sich in Run-Position befindet. "Home" ist der Referenzpunkt, die Anfangsstellung für die Pipette. Während des Homing-prozesses bewegt der Pipettenmotor den/die Kolben in eine Sensorposition. Diese Position stellt sicher, dass keine Flüssigkeit in den Spitzen verbleibt. Bei den VOYAGER II-Pipetten schließt das Homing auch den Spitzenspreizmotor ein, die Spitzen bewegen sich zur ersten Position. Nach dem Homing wird das Hauptmenü angezeigt.

#### **Ausschalten:**

Drücken Sie zum Ausschalten der Pipette die **Zurück-Taste** [\(2](#page-10-5)) und halten Sie diese 3 Sekunden lang gedrückt.

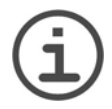

#### *HINWEIS*

*Nach vorgegebenen Inaktivitätszeiten werden die Pipetten automatisch gedimmt und ausgeschaltet. Standardmäßig beträgt diese Zeit 5 Minuten und ist einstellbar (siehe ["3.4.1 Geräteeinstellungen" auf Seite 18\)](#page-17-1).*

## <span id="page-23-2"></span>**4.2 Aufstecken und Abwerfen der GripTips**

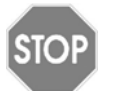

#### *VORSICHT*

*Verwenden Sie nur passende GripTips, um eine optimale Funktion der VIAFLO II/VOYAGER II-Pipetten zu gewährleisten, siehe ["9.2](#page-74-4) [Verbrauchsmaterial" auf Seite 75](#page-74-4).* 

Das einmalige GripTip-System der Pipetten von INTEGRA reduziert die Spitzenaufsteckund Abwurfkräfte, ermöglicht ein perfektes Aneinanderpassen, das das Abfallen der Spitzen verhindert, und bietet eine perfekte Abdichtung. An einer Mehrkanalpipette sitzen alle Spitzen auf gleicher Höhe.

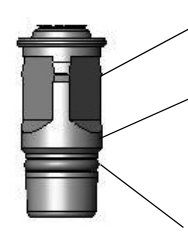

Ein Ring auf der Innenseite der Spitzen rastet über den Mehrfachnocken ein und hält die Spitze fest.

Die Schulter ermöglicht einen wirkungsvollen Stopp, der einen übermäßigen Anzug verhindert. Man muss nicht auf die Spitzen einhämmern, sie sind entweder aufgesteckt oder lose, es gibt nichts dazwischen.

Der O-Ring bietet eine nachgiebige und robuste Dichtungsfläche für die Pipettenspitze.

#### **Spitzenaufstecken:**

Zum Spitzenaufstecken drücken Sie die Pipette in die passenden GripTip(s) bis Sie einen Klick hören und spüren. Der Klick zeigt an, dass eine Dichtung erreicht wurde. Sobald Sie den Klick spüren, hören Sie auf, Druck aufzusetzen. Wenn Sie GripTips auf eine Mehrkanalpipette aufstecken, bewegen Sie die Pipette langsam von einer Seite zur Anderen, um sicherzustellen, dass eine korrekte Abdichtung erreicht wird.

#### **Abwerfen der gebrauchten GripTips:**

Wenn sich Flüssigkeit in den Spitzen befindet, entleeren Sie diese durch Drücken auf die **"PURGE"-Taste** [\(6](#page-10-7)). Die Spitzen werden durch Drücken auf den **Spitzenabwerfer** ([8](#page-10-8)) abgeworfen.

## <span id="page-25-0"></span>**4.3 Beginn des Pipettiervorgangs**

#### <span id="page-25-4"></span><span id="page-25-1"></span>**4.3.1 Pipettieren**

Scrollen Sie mit dem **Kontrollrad** ([3\)](#page-10-9) zum gewünschten Pipettiermodus und drücken Sie **OK** ([4\)](#page-10-10). Die Schritte, die Sie ausführen werden, zeigt der Runbildschirm an.

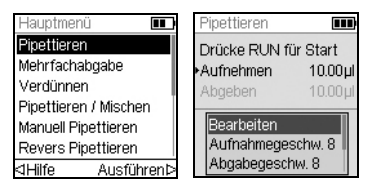

Führen Sie die Spitzen in die Flüssigkeit ein, die übertragen werden soll. Drücken Sie kurz auf die Betriebstaste "RUN" [\(7\)](#page-10-6), um das im ersten Schritt Ihres Protokolls ausgewählte Volumen aufzunehmen (dies wird im Runbildschirm angezeigt).

Zur Durchführung der nachfolgenden Schritte drücken Sie die **Betriebstaste "RUN"**.

Eine detaillierte Beschreibung finden Sie unter ["5.2 Detaillierte Beschreibung der](#page-36-2) [Pipettiermodi" auf Seite 37](#page-36-2). Sie können die Parameter Ihres Pipettiermodus jeder Zeit ändern. Nähere Informationen dazu finden Sie in den nachfolgenden Abschnitten.

#### <span id="page-25-3"></span><span id="page-25-2"></span>**4.3.2 Ausblasungsmodi**

Während der letzten Dispensierung eines Programms wird automatisch eine Ausblasung durchgeführt. Wenn sich die Kolben zurück in die Startposition bewegen kann dabei Flüssigkeit zurück in die Spitzen gesaugt werden. Dieser Vorgang wird als Einblasung oder "Blowin" bezeichnet. Der Ausblasung/Einblasungs-Ablauf kann auf zwei Arten ausgeführt werden:

- **Automatisches Ausblasen**: Durch kurzes Drücken auf die **Betriebstaste "RUN"** wird die Dispensierung mit automatischer Ausblasung und Einblasung gestartet. Unter ["3.4.1 Geräteeinstellungen" auf Seite 18](#page-17-1) können Sie eine zeitgesteuerte Verzögerung zwischen Ausblasung und Einblasung auswählen.
- **Automatische Zwei-Phasen-Ausblasung**: Führen Sie eine Zwei-Phasen-Ausblasung durch, um die Einblasung manuell zu verzögern:
	- Drücken Sie die **Betriebstaste "RUN"** und halten Sie sie gedrückt, um die Dispensierung mit der Ausblasung zu beginnen.
	- Nehmen Sie die Spitzen aus dem Zielbehälter.
	- Lassen Sie die Betriebstaste "RUN" los, um mit der Einblasung zu beginnen.

#### <span id="page-26-0"></span>**4.3.3 Empfehlungen für die Pipettierung**

INTEGRA Biosciences empfiehlt die folgenden Techniken zur Optimierung der Pipettierergebnisse. Diese Techniken entsprechen der ISO-Norm 8655-2.

- Am besten werden die GripTips gerade so weit in die Flüssigkeit eingetaucht (2–3 mm), daß sich das gewünschte Volumen aspirieren läßt.
- Führen Sie stets eine GripTip-Vorbefeuchtung durch. Nach dem Aufstecken der Spitzen auf Ihre Pipette aspirieren und dispensieren Sie das volle Volumen 2 bis 3 Mal, um die Innenseite der Pipettenspitzen zu befeuchten. Mit der Vorbefeuchtung stellen Sie sicher, dass Flüssigkeit und Luft in den Spitzen dieselbe Temperaturen haben und dass toter Luftraum befeuchtet wird.
- VIAFLO II/VOYAGER II-Pipetten sind Luftverdrängungspipetten. Um Flüssigkeiten genau zu dispensieren, halten Sie die Pipettenspitzen in einem 0–20° Winkel gegen die Behälter- oder Well-Wand. Nach einer Dispensierung müssen die GripTips gegen die Wand gedrückt oder in die Flüssigkeit getaucht werden. Dieser Prozess wird als "Abstreifen" oder "Tip Touch" bezeichnet und verhindert, dass Flüssigkeit an den Pipettenspitzen hängen bleibt.
- In Programmen wie Mehrfachdispensieren kann ein erstes und ein letztes Dispensat programmiert werden. Diese beiden Dispensate werden nicht verwendet, sondern verworfen, da sie die akkumulierten Pipettierungsfehler enthalten. Die Verwendung eines ersten und eines letzten Dispensats wird empfohlen, wenn Genauigkeit und Präzision oberste Priorität haben.
- Viskose Proben sollten mit den langsamsten Geschwindigkeiten aspiriert und dispensiert werden, um eine genaue Pipettierung zu gewährleisten. Darüber hinaus kann der Modus Umgekehrt Pipettieren verwendet werden, um die Pipetierergebnisse bei viskosen Proben zu optimieren.
- Verwenden Sie bei der Pipettierung von Flüssigkeiten mit hohen Dampfdrücken (wie Methanol oder Ethanol) verhältnismäßig schnelle Pipettiergeschwindigkeiten und vermeiden Sie nach der Aspiration längere Pausen.
- Kalibrieren Sie das Gerät gemäß dem Flüssigkeitstyp. VIAFLO II/VOYAGER II-Pipetten werden werkseitig für die Verwendung mit destilliertem Wasser bei Raumtemperatur getestet und kalibriert. Es kann erforderlich sein, den Pipetten neu zu kalibrieren, wenn die physischen Eigenschaften der verwendeten Flüssigkeit (Dichte und Dampfdruck) von den Wassereigenschaften abweichen. Der Kalibriermodus lässt sich über das Menü Einstellungen aufrufen.

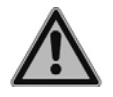

#### *WARNUNG*

*Vermeiden Sie längeres Pipettieren. Zur Minimierung des Risikos von Sehnenscheidenentzündungen sollten Sie regelmäßige, mehrere Minuten lange Pausen einhalten.*

## <span id="page-27-0"></span>**4.4 Pipettieroptionen und -einstellungen**

#### <span id="page-27-1"></span>**4.4.1 Die Option Bearbeiten**

Die Bearbeitungsoption ist für jeden Modus verfügbar. Damit können Sie auf die Variablen zugreifen, die Sie für einen Pipettiermodus einstellen können. Zu diesen Variablen zählen u. a.: Geschwindigkeit, Volumen, Intervalltempo, Anzahl, Mischzyklen, Reihen, Richtung und Spitzenabstand (VOYAGER II).

Wählen Sie einen Pipettiermodus aus. Wählen Sie dann Bearbeiten von der Liste der Optionen und drücken Sie **OK**.

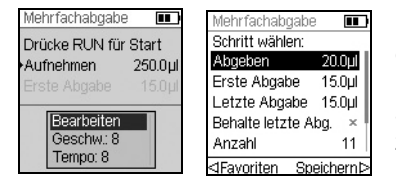

Es wird eine Liste der zugewiesenen Schritte eingeblendet. Beispiel: Wenn Sie die Option Bearbeiten am Bildschirm Mehrfachabgabe auswählen, werden die der Mehrfachabgabe zugewiesenen, änderbaren Schritte angezeigt.

#### <span id="page-27-2"></span>**4.4.2 Wahl des Volumens**

Wählen Sie zum Ändern eines Volumens die Option Bearbeiten und drücken Sie auf **OK**. Die einstellbaren Volumen werden angezeigt.

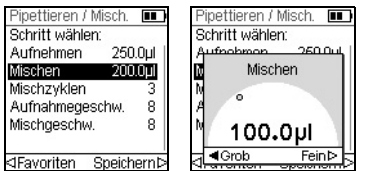

Verwenden Sie das **Kontrollrad**, um das Volumen zu markieren, das Sie ändern wollen (Aufnehmen, Abgeben, Mischen oder Luftspalt).

Drücken Sie auf **OK** und eine Rad zur Volumeneinstellung wird eingeblendet.

Ändern Sie das Volumen mit dem **Kontrollrad**. Drücken Sie zum Bestätigen des gewählten Volumens auf OK und zum Speichern auf D.

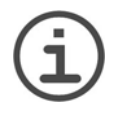

#### *HINWEIS*

*Mit den Pfeiltasten können Sie das Volumen in größeren oder kleineren Schritten ändern. Wählen Sie Grob (mit ), um das Volumen in größeren Schritten zu ändern. Wählen Sie Fein (mit ), um das Volumen in kleineren Schritten zu ändern. Die Schrittgröß*e *ist abhängig vom Volumenbereich der Pipette, wie unter ["8.5 Pipettenspezifikationen" auf Seite 71](#page-70-1) dargestellt.*

#### **Definition und Auswahl von Favoriten-Volumen**

Sie können bis zu 10 bevorzugte Volumen (Favoriten) definieren, speichern und einrichten, um auf diese schnell zugreifen zu können. Diese Volumen dürfen nur innerhalb des Volumenbereichs der Pipette liegen.

Die Liste der Favoriten-Volumen lässt sich auf zwei Arten aufrufen und anpassen:

• Markieren Sie im Modus Pipettieren die Favoriten mit dem **Kontrollrad** und drücken Sie **OK**.

• Wählen Sie in den anderen Modi die Option Bearbeiten und drücken Sie **OK**. Die Schritte mit den einzustellenden Volumen werden angezeigt. Markieren Sie das Sollvolumen mit dem **Kontrollrad** und drücken Sie Favoriten, um die Liste der Favoriten-Volumen aufzurufen.

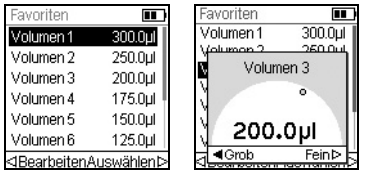

Markieren Sie das Sollvolumen mit dem **Kontrollrad** und drücken Sie D Auswählen. Alternativ können. Sie ein Volumen ändern, indem Sie auf ⊲ Bearbeiten drücken.

Speichern Sie Ihre Einstellung mit D.

## <span id="page-28-0"></span>**4.4.3 Wahl der Geschwindigkeit**

Mit der Option Geschwindigkeit wird die Geschwindigkeit geregelt, mit der die Flüssigkeit im jeweiligen Modus aspiriert, dispensiert oder gemischt wird. Die Geschwindigkeit kann auf einen Wert zwischen 1 (langsam) und 10 (schnell) eingestellt werden, siehe auch ["8.3](#page-68-1) [Pipettiergeschwindigkeiten" auf Seite 69.](#page-68-1)

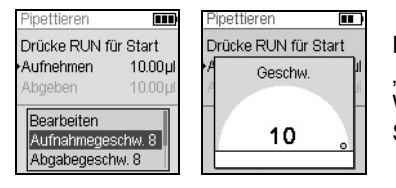

Markieren Sie in einem Pipettiermodus die Option "Geschw." mit dem **Kontrollrad** und drücken Sie **OK**. Wählen Sie die Geschwindigkeit aus und drücken Sie zum Speichern Ihrer Einstellung **OK**.

Die Geschwindigkeit kann in den meisten Bearbeitungsmenüs geändert werden.

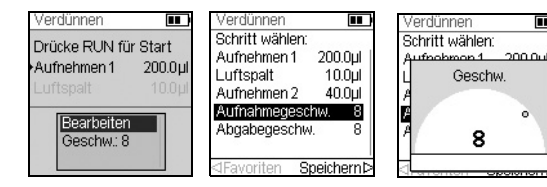

Scrollen Sie zu einer Geschwindigkeit und drücken Sie **OK**.

Wählen Sie die Geschwindigkeit aus, drücken Sie **OK** und dann Speichern  $\triangleright$ .

Die im jeweiligen Modus (d. h. Pipettieren, Mehrfachabgabe, usw.) ausgewählten Geschwindigkeiten werden nur für diesen Modus gespeichert.

Đ

ò

Die Geschwindigkeiten können für jeden Vorgang (Aufnahme, Abgabe, Mischen) separat eingestellt werden.

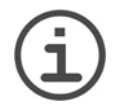

#### *HINWEIS*

*Viskose Proben sollten mit den langsamsten Geschwindigkeiten aspiriert und dispensiert werden, um eine genaue Pipettierung zu gewährleisten. Verwenden Sie bei der Pipettierung von Flüssigkeiten mit hohen Dampfdrücken (wie Ethanol), verhältnismäßig schnelle Pipettiergeschwindigkeiten und vermeiden Sie nach der Aspiration längere Pausen.*

#### <span id="page-29-0"></span>**4.4.4 Intervalltempo**

Mit der Option Tempo wird die Pause zwischen den Dispensierungen bei der Mehrfachabgabe festgelegt. Tempo wird in den Modi Mehrfachabgabe und Variable Abgabe verwendet. Während Sie die **Betriebstaste "RUN"** gedrückt halten, dispensiert die Pipette multiple vorprogrammierte Volumen im gewählten Intervalltempo. Lassen Sie die Betriebstaste "RUN" los, um die Intervalldispensierungen zu stoppen. Drücken Sie die **Betriebstaste "RUN"**, um das Dispensieren fortzusetzen.

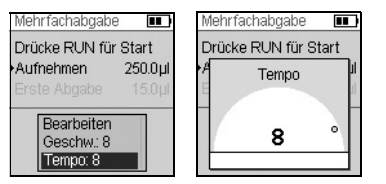

Wählen Sie die gewünschte Tempo-Option mit dem **Kontrollrad** aus und drücken Sie **OK**.

Wählen Sie das Intervalltempo aus, von "Keine" über 1 (langsam) bis 9 (schnell).

Drücken Sie zum Speichern Ihrer Einstellung auf **OK**.

#### <span id="page-29-1"></span>**4.4.5 Anzahl, Mischzyklen, Reihen**

Die Schritte Anzahl, Mischzyklen und Reihen werden in den verschiedenen Modi verwendet, siehe ["5.2 Detaillierte Beschreibung der Pipettiermodi" auf Seite 37.](#page-36-2) Jeder Modus wird mithilfe der Option Bearbeiten aufgerufen. Markieren Sie den jeweiligen Schritt mit dem **Kontrollrad** und drücken Sie **OK**.

Mit Anzahl wird die Anzahl der Dispensierschritte festgelegt. Mit Mischzyklen wird die Anzahl der Mischvorgänge festgelegt. Im Modus Verdünnungsreihe legt Reihen die Anzahl der Reihen fest. Ein Reihenindikator meldet die Anzahl der durchgeführten Verdünnungen. Reihen (erste Zahl) und Mischzyklen (zweite Zahl) werden auf der Anzeige verfolgt und dargestellt. Mischzyklen werden beim Mischen rot angezeigt. Ein schwarzes Dreieck über der Reihenzahl zeigt den aktiven Programmschritt an.

Wählen Sie den Sollwert aus. Drücken Sie OK und drücken Sie dann  $\triangleright$  zum Speichern Ihrer Einstellung(en).

#### <span id="page-29-2"></span>**4.4.6 Hilfe**

Die Hilfe-Informationen beschreiben den jeweiligen Betriebsmodus.

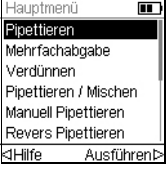

Markieren Sie im Hauptmenü einen Pipettiermodus und drücken Sie dann  $\triangleleft$ , um die Hilfeoption auszuwählen.

## <span id="page-30-0"></span>**4.5 VOYAGER Spitzenspreizung**

Die VOYAGER II Pipetten bieten die Möglichkeit, die Spitzenspreizung einzustellen. Die Spreizung wird in Millimetern angegeben und bezeichnet den Abstand zwischen benachbarten Spitzen.

#### <span id="page-30-1"></span>**4.5.1 Anzahl Spitzenpositionen und -spreizung einstellen**

Es können zwei oder drei Positionen für die Spitzenspreizung eingestellt werden, basierend auf dem Typ der verwendeten Laborutensilien.

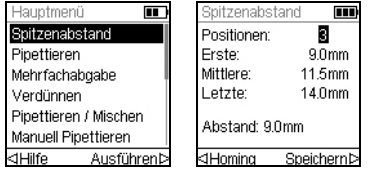

Heben Sie die Spitzenspreizung im Hauptmenü mit dem Kontrollrad hervor. Drücken Sie dazu auf **OK**. Das Menü "Spitzenabstand" wird angezeigt:

- Die Anzahl der Spitzenpositionen, zu denen VOYAGER II sich bewegt (2 oder 3).
- Die erste, mittlere und letzte Position.
- Der derzeit eingestellte Abstand.

Verwenden Sie zum Ändern der Position das Kontrollrad. Drücken Sie auf **OK**, um zwischen 2 oder 3 zu wechseln. Drücken Sie auf  $\triangleright$ . um diese Auswahl zu speichern. Werden 2 Positionen ausgewählt, bleibt die mittlere ausgegraut.

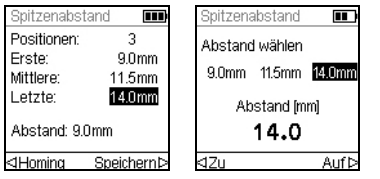

Verwenden Sie zum Ändern einer Spitzenspreizung das Kontrollrad und wählen Sie entweder die erste, mittlere oder letzte Position. Drücken Sie auf **OK** und das Menü "Abstand wählen" wird angezeigt.

Drücken Sie auf < Zu, um die Spitze schrittweise zu schließen oder auf Auf  $\triangleright$ , um die Spitze entsprechend zu spreizen. Die Spitze bewegt sich, so dass Sie die Spitzenspreizung an die Zielgefäße anpassen können. Drücken Sie auf **OK**, wenn die gewünschte Spitzenspreizung erreicht ist.

Nehmen Sie die gewünschten Änderungen an den Positionen vor. Drücken Sie anschließend auf  $\triangleright$ , um die Auswahl zu speichern.

#### <span id="page-31-0"></span>**4.5.2 Pipettieren mit Spitzenspreizung**

Wählen Sie die gewünschte Pipettierfunktion aus (Pipettieren, Mehrfachabgabe, Verdünnen, usw.). Anschließend wird unten im Bildschirm die Spitzenspreizung angezeigt, die momentan möglich ist. auf dem Gerät verfügbar ist. Die aktuelle Position ist hervorgehoben.

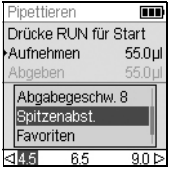

Von links nach rechts wird die erste, mittlere und letzte Position angezeigt.

In der Abbildung links ist 9,0 mm die erste, 11,5 mm die mittlere und 14,0 mm die letzte Position. Die aktuelle Position ist hervorgehoben.

Drücken Sie auf < oder  $\triangleright$ , um die Spitzen auf die nächste Position zu bewegen. Durch Drücken auf  $\triangleleft$  oder  $\triangleright$  läuft die Auswahl der Spitzenspreizung in einer Schleife.

Diese Spitzenspreizung kann in jedem beliebigen Programmschritt verändert werden.

#### <span id="page-31-1"></span>**4.5.3 Spitzen in die Anfangsstellung bringen**

Es kann u. U. erforderlich sein, die Spitzen in die Anfangsstellung zurückzubringen, wenn der Spitzenspreizungsmotor die richtige Position nicht erreichen konnte. Jedes Mal, wenn die Pipette eingeschaltet wird, fährt der Spitzenspreizungsmotor zur ersten Position.

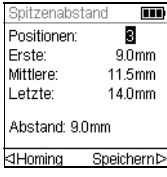

Sie können den Spitzenspreizungsmotor bei Bedarf auch selbst in die Anfangsstellung bringen.

Drücken Sie dazu im Menü "Spitzenabstand" auf <a>

## <span id="page-32-0"></span>**4.6 Fehlerbehebung/Häufig gestellte Fragen (FAQ)**

## <span id="page-32-1"></span>**4.6.1 Allgemeines**

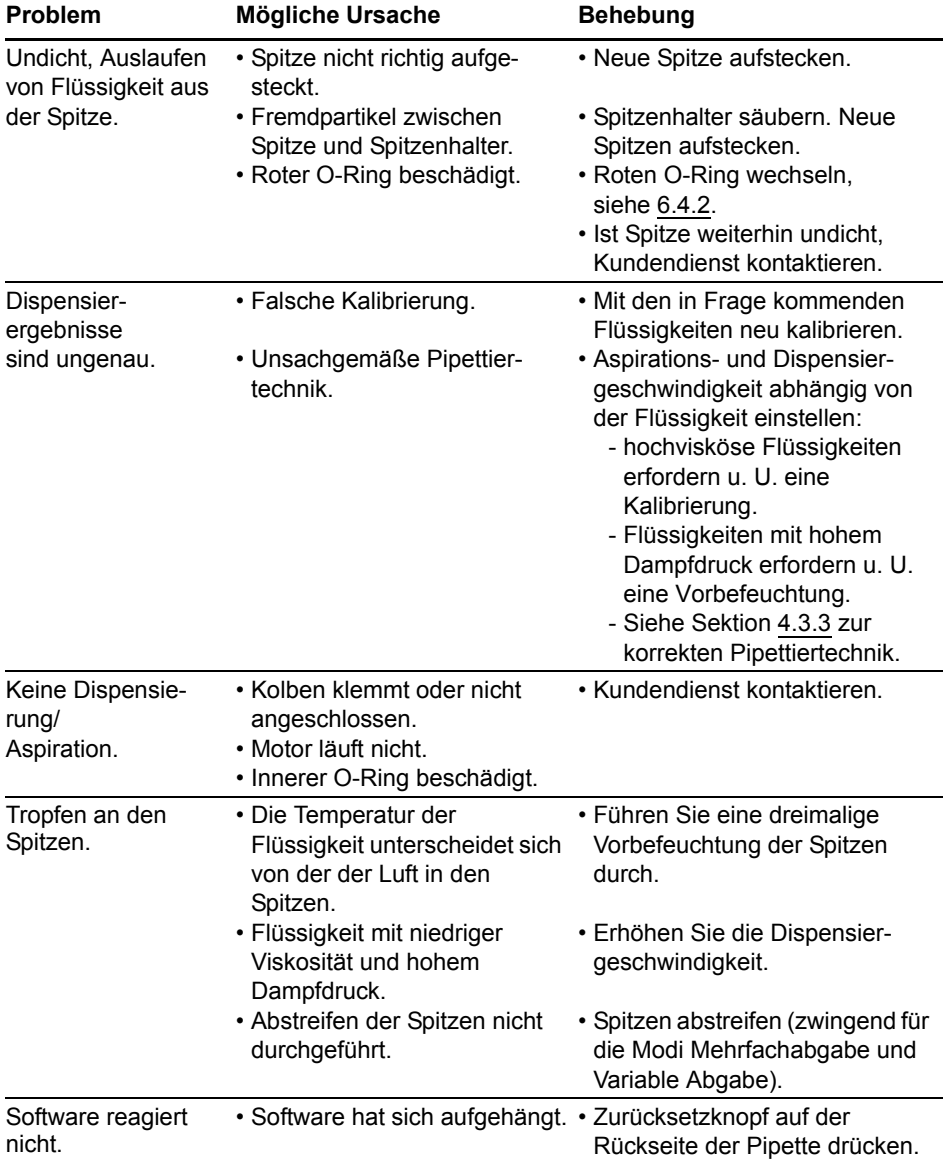

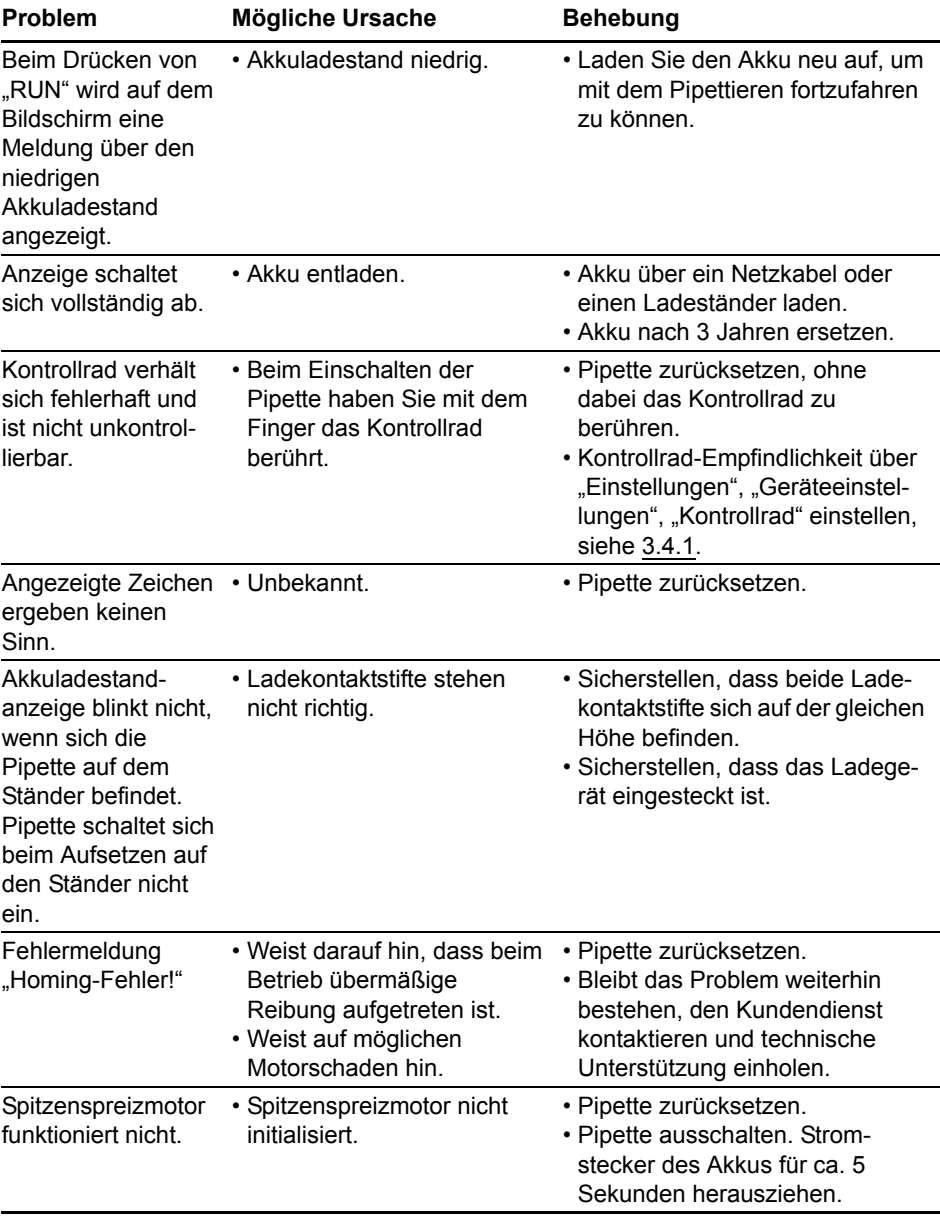

#### <span id="page-33-0"></span>**4.6.2 Elektronisch**

## <span id="page-34-0"></span>**5 Pipettiermodi**

In diesem Kapitel werden die zwei Arten beschrieben, Programme für die VIAFLO II/ VOYAGER II-Pipetten zu erstellen:

- **Funktionsbasierte Pipettiermodi**: Sie können unter 10 vordefinierte Pipettiermodi auswählen, die Sie schnell und einfach bearbeiten und ausführen können. Sie werden in den folgenden Absätzen beschrieben.
- **Benutzerdefinierter schrittbasierter Programmiermodus**: Sie können bis zu vierzig Pipettierprotokolle mit mehreren Schritten an der Pipettierhilfe erstellen und speichern. Dazu nutzen Sie die Grundfunktionen Aufnehmen, Abgeben, Mischen, Entleeren Hinweis, Schleife und Spitzenabstand, die in "5.2 Detaillierte Beschreibung der [Pipettiermodi" auf Seite 37](#page-36-0) näher erläutert sind. Der Modus "Eigene Programme" ist in ["5.3 Benutzerdefinierter schrittbasierter Programmiermodus" auf Seite 48](#page-47-0) beschrieben.

## <span id="page-34-1"></span>**5.1 Übersicht der Pipettiermodi**

Die nachstehende Tabelle bietet eine Übersicht der auswählbaren Pipettiermodi. Alle Modi lassen sich über das Hauptmenü aufrufen. Scrollen Sie mit dem **Kontrollrad** zum gewünschten Pipettiermodus.

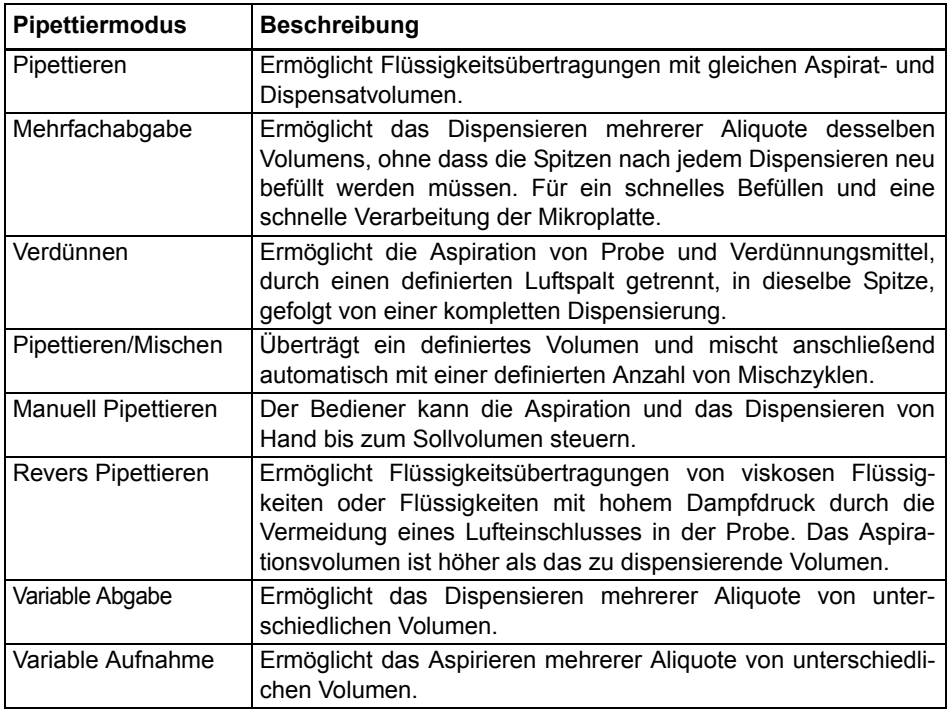

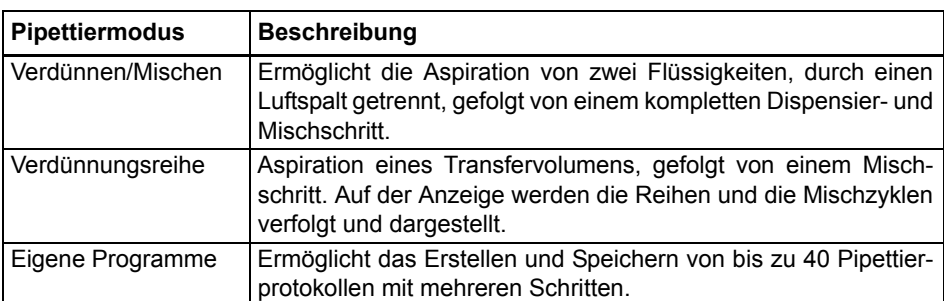

Drücken Sie auf **OK**, um den Pipettiermodus aufzurufen und mit der Parameterdefinition zu beginnen.
## **5.2 Detaillierte Beschreibung der Pipettiermodi**

VIAFLO II/VOYAGER II-Pipetten bieten 10 vordefinierte Pipettiermodi. Die meisten Protokolle zur Handhabung von Flüssigkeiten lassen von diesen Modi gut bewältigen. Die Optionen und Schritten der verschiedenen Pipettiermodi sind in den folgenden Unterabschnitten beschrieben.

Jedes vordefinierte Programm kann als eigenes Programm abgespeichert werden. Wenn Sie in einem Pipettiermodus Ihre Parameter definiert haben, wählen Sie →Eigene Prog.. Geben Sie dem Programm einen Namen. Das Programm wird unter dem Menü "Eigene Programme" gespeichert.

#### **5.2.1 Der Modus "Pipettieren"**

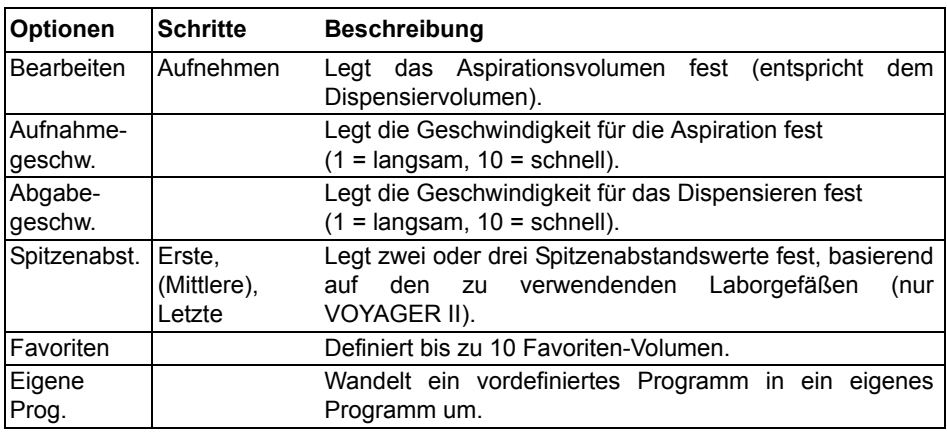

**Anwendung:** Mit diesem Modus können Sie Flüssigkeiten schnell übertragen.

- Drücken Sie, während sich die Spitzen in der Flüssigkeit befinden, zum Aspirieren kurz auf die Betriebstaste "RUN".
- Drücken Sie, während sich die Spitzen in der Zielplatte befinden, die **Betriebstaste "RUN"** und halten Sie sie gedrückt, um die Dispensierung auszuführen und eine Zwei-Phasen-Ausblasung vorzunehmen. Nähere Informationen dazu finden Sie unter .Ausblasungsmodi" auf Seite 21.
- Wenn die Spitzen aus der Zielplatte entfernt werden, lassen Sie die **Betriebstaste "RUN"** los.

## **5.2.2 Der Modus "Mehrfachabgabe"**

**Anwendung:** Schnelles Aufbringen der Reagenzien auf Mikroplatten aus einem Quellcontainer. Sie können ein großes aspiriertes Flüssigkeitsvolumen in mehreren Aliquoten auf verschiedene Ziele dispensieren.

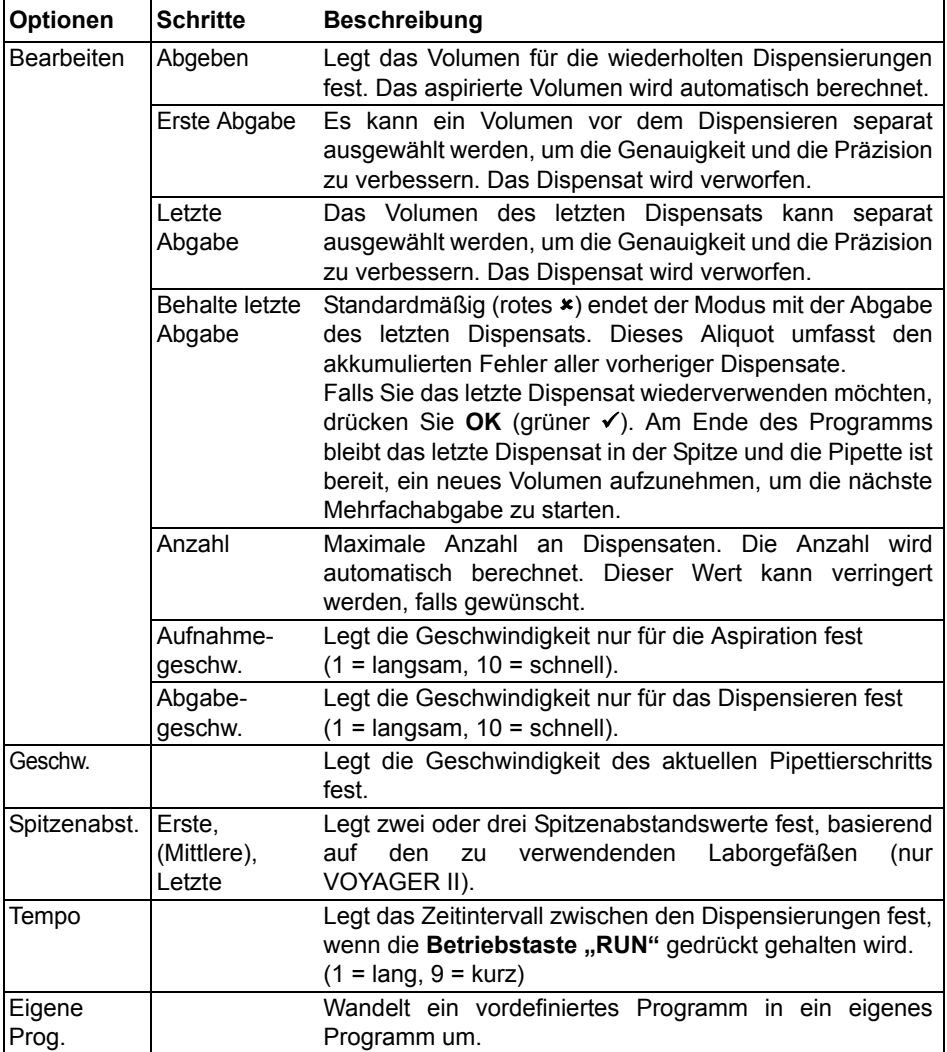

- Drücken Sie, während sich die Spitze(n) in der Flüssigkeit befindet/befinden, zum Einleiten des Aspirationsschritts kurz die Betriebstaste "RUN".
- Drücken Sie für jede Dispensierung kurz die **Betriebstaste "RUN"**. Drücken Sie alternativ die Betriebstaste "RUN" und halten Sie diese gedrückt, um Intervalldispensierungen auszuführen. Die Dispensatnummer wird angezeigt.
- Die Pipette stoppt die Intervalldispensierungen, wenn das letzte Dispensat erreicht ist. Sie können dieses letzte Dispensat verwenden oder es verwerfen.
	- Falls "Behalte letzte Abgabe" nicht gewählt wurde, drücken Sie während der letzten Dispensierung die Betriebstaste "RUN" und halten Sie sie gedrückt, um eine Zwei-Phasen-Ausblasung vorzunehmen.
	- Falls "Behalte letzte Abgabe" gewählt wurde, können Sie alternativ die nächste Mehrfachabgabe beginnen, indem Sie Flüssigkeit zu dem bereits in der Spitze vorhandenen letzten Dispensat aspirieren. Um den Zyklus der Mehrfachabgaben zu beenden, drücken Sie **PURGE**.

## **5.2.3 Der Modus "Verdünnen"**

**Anwendung:** Präzise Probenverdünnungen mithilfe eines Verdünnungsmittels, um kleine Probenvolumen aus den Pipettenspitzen "auszutreiben". Die Flüssigkeiten bleiben in den Spitzen durch einen Luftspalt getrennt, der zugleich die Verschleppung von Verdünnungsmittel beim Aspirieren der Probe minimiert.

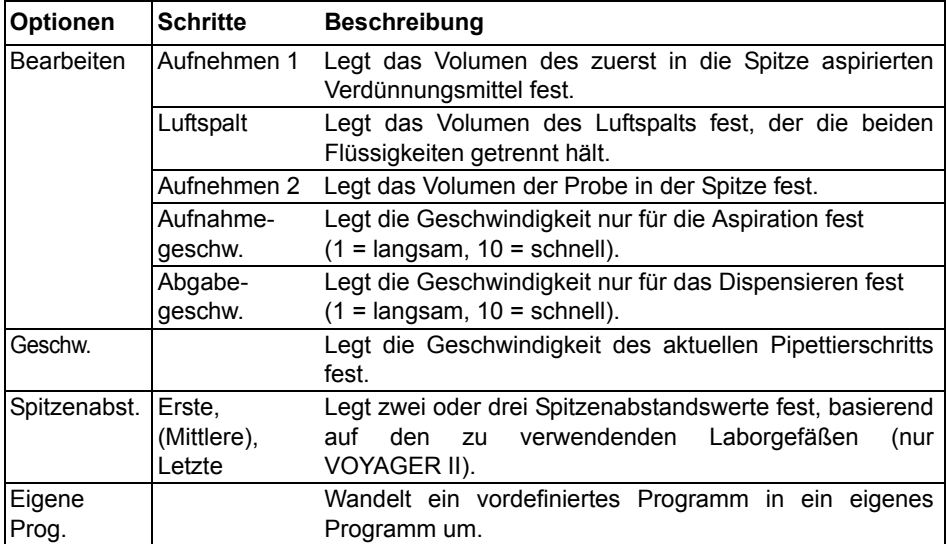

#### **Bedienung:**

• Drücken Sie kurz die **Betriebstaste "RUN"**, um den jeweiligen Aspirationsvorgang einzuleiten (entfernen Sie für eine Luftspalt-Aspiration die Spitzen aus der Flüssigkeit).

• Drücken Sie die **Betriebstaste "RUN"** und halten Sie sie gedrückt, um eine Zwei-Phasen-Ausblasung vorzunehmen. Der gesamte Spitzeninhalt wird zusammen dispensiert.

## **5.2.4 Der Modus "Pipettieren/Mischen"**

**Anwendung:** Verwenden Sie diesen Modus, wenn sofort nach der Flüssigkeitsübertragung ein Mischvorgang erforderlich ist. Dieser Modus erspart einen Programmierschritt durch die Aufnahme der Mischoption nach dem Dispensieren.

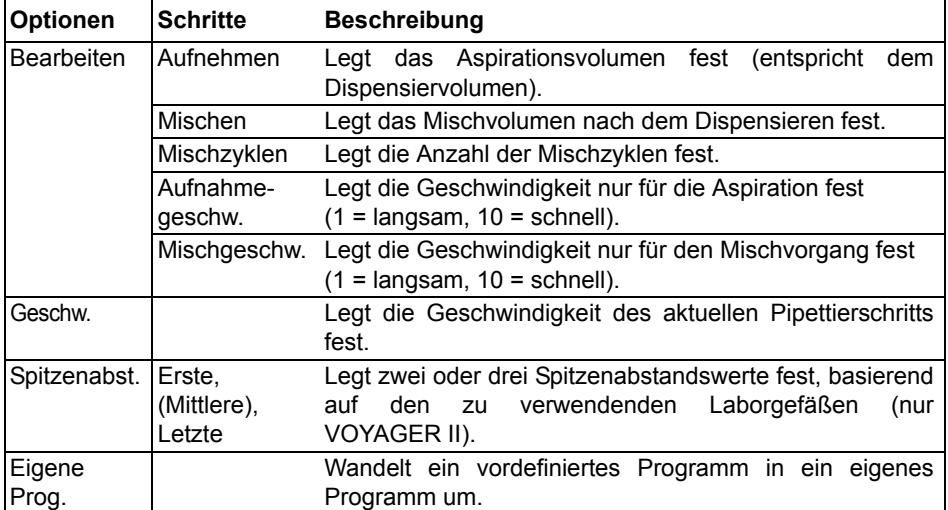

#### **Verfahren:**

• Drücken Sie zum Einleiten der Aspiration kurz die Betriebstaste "RUN".

- Drücken Sie für das Dispensieren kurz die Betriebstaste "RUN". Der Mischvorgang wird automatisch nach dem Dispensierschritt eingeleitet.
- Nach Abschluss der gewünschten Mischdurchgänge wird eine Ausblasung (Blowout) eingeleitet, bei der Sie aufgefordert werden, die Spitze(n) aus der Flüssigkeit zu entfernen und die Betriebstaste "RUN" zu drücken, um die Ausblasung abzuschließen.

#### **5.2.5 Der Modus "Manuell Pipettieren"**

**Anwendung:** Dieser Modus kann verwendet werden, wenn das Aspirationsvolumen undefiniert oder unbekannt ist. Sie haben die Kontrolle über die Aspirations- und Dispensierschritte und können über die Anzeige verifizieren, wie viel Flüssigkeit aspiriert oder dispensiert wurde. Die manuelle Kontrolle der Dispensierschritte ist die optimale Lösung für die Durchführung von Titrationen oder um das Laden der Proben in die Gelkanäle zu überwachen.

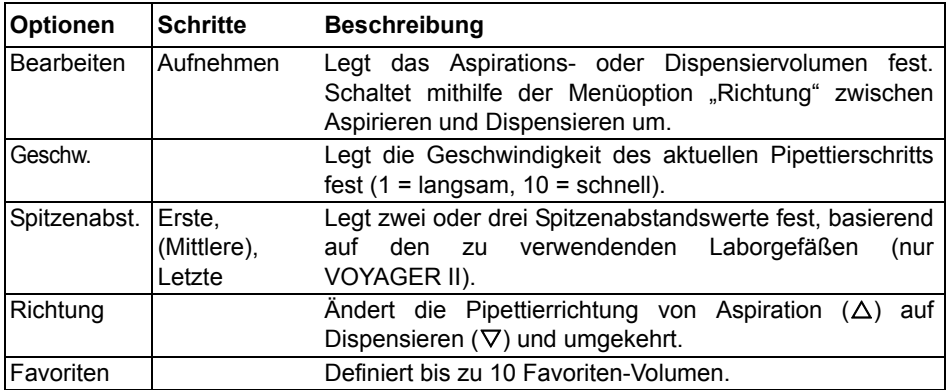

#### **Verfahren:**

- Nach der Aspiration stoppt der Motor, wenn Sie die **Betriebstaste "RUN"** loslassen oder wenn das programmierte Aspirationsvolumen erreicht ist.
- Sie können die Pipettierrichtung jeder Zeit ändern, selbst wenn das Aspirationsvolumen noch nicht erreicht ist. Sie ändern die Pipettierrichtung, indem Sie bei der Option "Richtung" OK drücken. Die Anzeige wechselt von △ (Aspirieren) zu ▽ (Dispensieren).
- Das verbleibende Volumen in der/den Spitze(n) wird angezeigt.

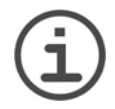

#### *HINWEIS*

*Verwenden Sie langsamere Pipettiergeschwindigkeiten (1–5) für eine bessere Kontrolle und Auflösung.*

#### **5.2.6 Der Modus "Revers Pipettieren"**

**Anwendung:** Bei diesem Modus ist das Aspirationsvolumen größer als das Dispensiervolumen. Er wird empfohlen für die Übertragung von viskosen Flüssigkeiten und Flüssigkeiten mit hohem Dampfdruck. Die Dispensiermethode verhindert, dass Luft in die Probe gelangt, da keine Ausblasung durchgeführt wird.

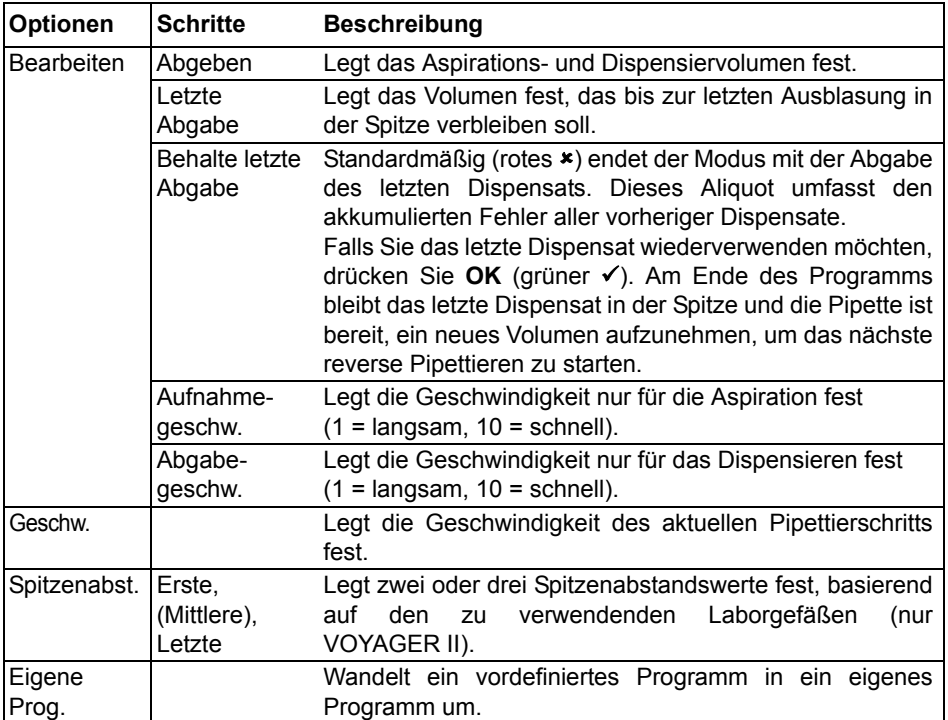

- Drücken Sie zum Einleiten der Aspiration kurz die Betriebstaste "RUN". Das aspirierte Gesamtvolumen ist die Summe aus dem Dispensat-Sollvolumen und dem Volumen des letzten Dispensats.
- Drücken Sie kurz die **Betriebstaste "RUN"**, um das programmierte Volumen zu dispensieren.
- Falls "Behalte letzte Abgabe" nicht gewählt wurde, drücken Sie die Betriebstaste **"RUN"** und halten Sie sie gedrückt, um eine Zwei-Phasen-Ausblasung vorzunehmen.
- Falls "Behalte letzte Abgabe" gewählt wurde, können Sie alternativ das nächste Revers Pipettieren beginnen, indem Sie Flüssigkeit zu dem bereits in der Spitze vorhandenen letzten Dispensat aspirieren. Um den Zyklus des Revers Pipettierens zu beenden, drücken Sie **PURGE**.

## **5.2.7 Der Modus "Variable Abgabe"**

**Anwendung:** Verwenden Sie diesen Modus, wenn unterschiedliche Dispensatvolumen benötigt werden. Dieser Modus kann verwendet werden, um schnell eine Verdünnungsreihe in den Platten einzurichten oder um ähnliche Proben in andere Assay-Platten zu geben, wo andere Probenvolumen benötigt werden.

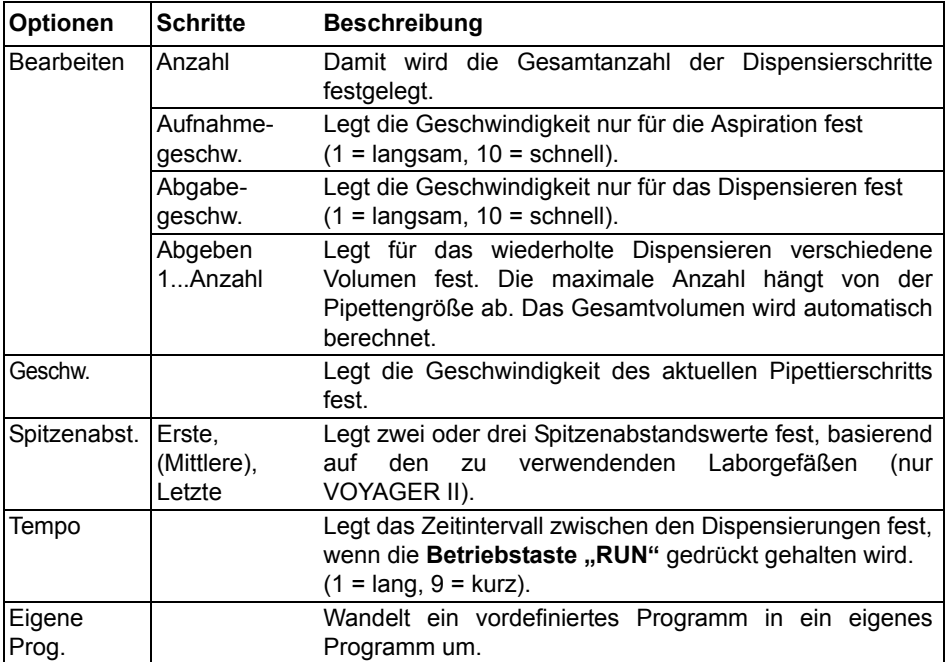

- Drücken Sie zum Einleiten der Aspiration des Gesamtvolumens kurz die **Betriebstaste "RUN"**.
- Drücken Sie zum Einleiten der jeweiligen nachfolgenden Dispensierung kurz die Betriebstaste "RUN". Die Pipette stoppt und piept, wenn sie für den Schritt "Letzte Abgabe" bereit ist, d. h. wenn das berechnete Entsorgungsvolumen ausgeblasen werden soll.
- Drücken Sie alternativ die **Betriebstaste "RUN" und halten Sie diese gedrückt**, um Intervalldispensierungen auszuführen. Die Pipette stoppt die Intervalldispensierungen, wenn die letzte Dispensierung erreicht ist. Dieses Aliquot umfasst den akkumulierten Fehler aller vorheriger Dispensate. Sie können dieses letzte Dispensat verwenden oder es entsorgen.
- Drücken Sie während der letzten Dispensierung die **Betriebstaste "RUN"** halten Sie sie gedrückt, um eine Zwei-Phasen-Ausblasung vorzunehmen.

#### **5.2.8 Der Modus "Variable Aufnahme"**

**Anwendung:** Dieser Modus kann für eine Vielzahl von Sammelapplikationen verwendet werden, bei denen das Aspirationsvolumen bekannt ist. Dieser Modus ist auch für das Sammeln von Überständen auf Mikroplatten geeignet.

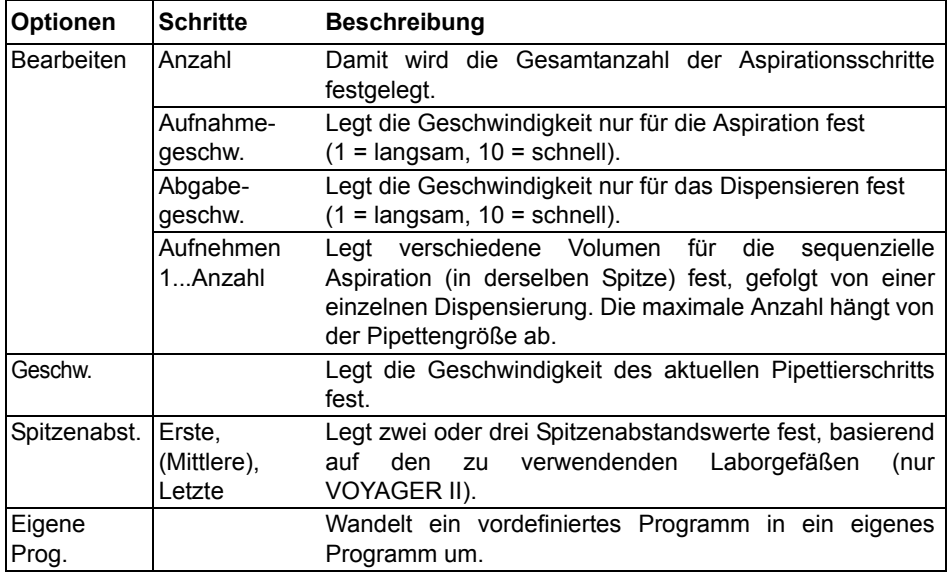

- Drücken Sie, während sich die Spitzen in der Flüssigkeit befinden, zum Einleiten des ersten Aspirationsschritts kurz die Betriebstaste "RUN". Drücken Sie, während sich die Spitzen in der Flüssigkeit befinden, zum Einleiten des zweiten Aspirationsschritts erneut kurz die Betriebstaste "RUN".
- Drücken Sie die **Betriebstaste "RUN" und halten Sie sie gedrückt**, um das Dispensieren einzuleiten und eine Zwei-Phasen-Ausblasung vorzunehmen.

## **5.2.9 Der Modus "Verdünnen/Mischen"**

**Anwendung:** Mit diesem Modus führen Sie Probenverdünnungen durch, wenn ein Mischen der Probe und des Verdünnungsmittels erforderlich ist. Dieser Modus kann auch zum Einleiten und zum Mischen von Verdünnungsmittel und Probe in die erste Spalte einer Verdünnungsreihenplatte dienen.

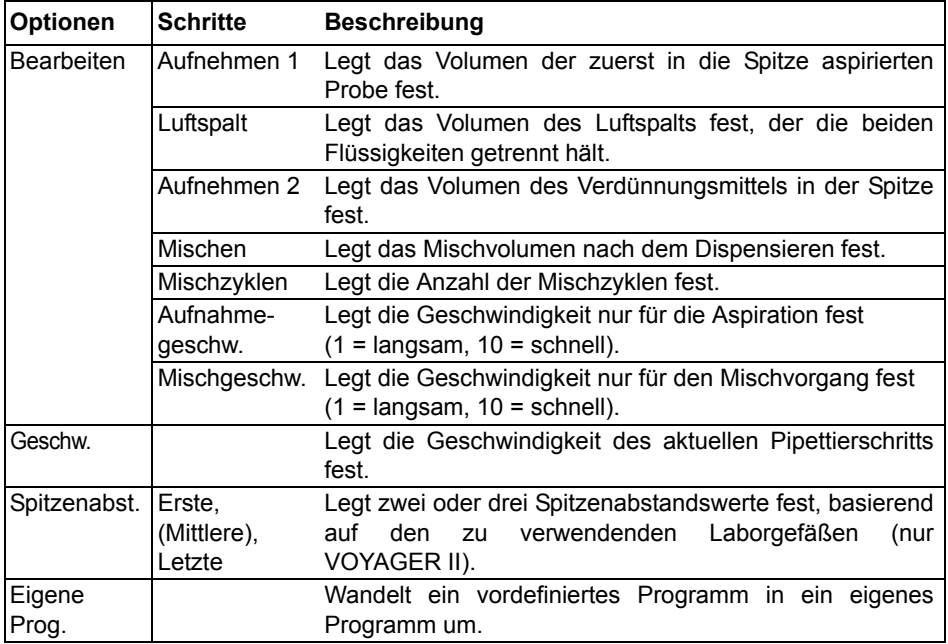

- Drücken Sie, während sich die Spitzen in der Flüssigkeit befinden, zum Einleiten des ersten Aspirationsschritts kurz die Betriebstaste "RUN", um die Aspiration 1 einzuleiten. Drücken sie, wenn die Spitzen nicht mehr in der Flüssigkeit sind, kurz die **Betriebstaste "RUN"** für den Luftspalt. Drücken Sie, wenn sich die Spitzen wieder in der Flüssigkeit befinden, zum Einleiten der Aspiration 2 kurz die Betriebstaste "RUN".
- Drücken Sie kurz die **Betriebstaste "RUN"**, um den gesamten Spitzeninhalt zu dispensieren und mit der Mischroutine zu beginnen. Nach Abschluss der gewünschten Mischgänge wird automatisch eine Ausblasung durchgeführt. Entfernen Sie die Spitzen aus der Flüssigkeit und drücken Sie dann kurz die Betriebstaste "RUN", um die Ausblasung abzuschließen.

#### **5.2.10 Der Modus "Verdünnungsreihe"**

**Anwendung:** In diesem Modus führen Sie Verdünnungsreihen durch. Im Modus "Verdünnungsreihe" kann ein bestimmtes Volumen aspiriert werden, danach folgt eine Mischsequenz und der Vorgang endet mit dem Original-Aspirationsvolumen in den Spitzen.

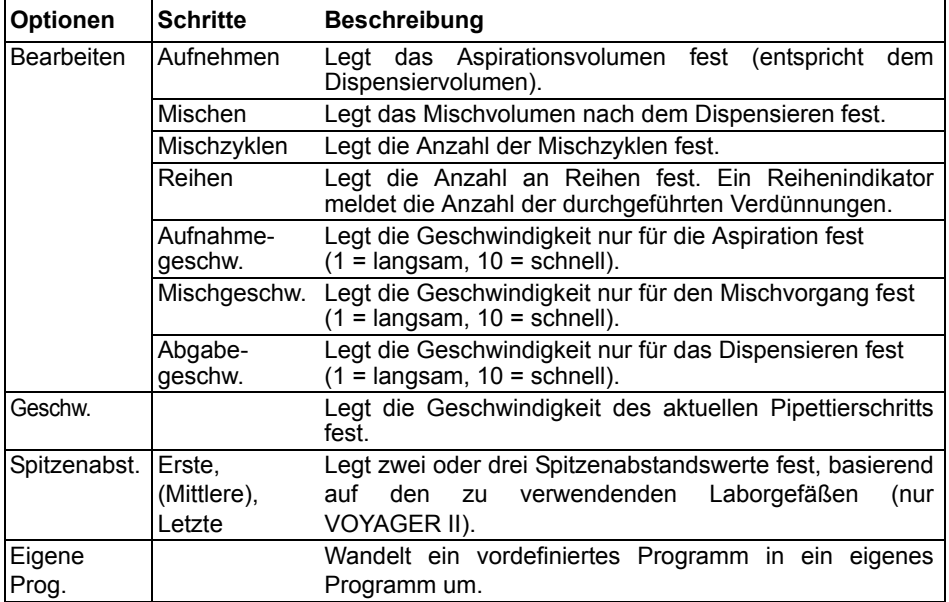

#### **Verfahren:**

• Tauchen Sie die GripTip(s) in das Reagenz ein und drücken Sie kurz die **Betriebstaste**  "RUN", um mit der Aspiration zu beginnen.

- Tauchen Sie die GripTips in die Flüssigkeit, die sich in der ersten Reihe der Platte befindet. Drücken Sie kurz die Betriebstaste "RUN", um die Dispensier- und Mischsequenz zu starten. Setzen Sie den Vorgang an den restlichen Reihen fort.
- "Reihen" (erste Zahl) und "Mischzyklen" (zweite Zahl) werden auf der Anzeige verfolgt und dargestellt. "Mischzyklen" wird beim Mischen rot angezeigt. Ein grüner Punkt über der Reihenzahl zeigt den aktiven Programmschritt an.

## **5.3 Benutzerdefinierter schrittbasierter Programmiermodus**

**Anwendung:** Erstellen Sie im Modus "Eigene Programme" individuelle Pipettierprotokolle. Es können bis zu vierzig Programme gespeichert werden.

#### **5.3.1 Ein eigenes Programm erstellen**

Wählen Sie "Eigene Programme" aus dem Hauptmenü um ein individuelles Protokoll zu erstellen. Die Programme können basierend auf den folgenden grundlegenden Verfahren bis zu 98 Einzelschritte umfassen: Aufnehmen, Abgeben, Mischen, Entleeren, Spitzenabstand, Hinweis und Schleife.

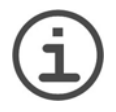

#### *HINWEIS*

*Wir empfehlen das Erstellen von eigenen Programmen auf einem PC mit der VIALINK-Software. Nähere Informationen dazu finden Sie unter ["3.4.3](#page-20-0) [Kommunikation" auf Seite 21](#page-20-0).*

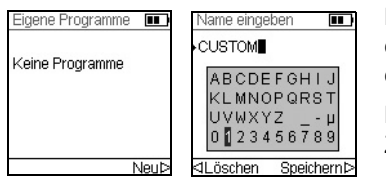

Klicken Sie auf  $\triangleright$ , um ein neues Programm zu erstellen. Sie werden aufgefordert, einen Namen einzugeben.

Benutzen Sie das **Kontrollrad**, um alphanumerische Zeichen auszuwählen und drücken Sie **OK**.

Wenn Sie fertig sind drücken Sie  $\triangleright$ , um den Namen zu speichern.

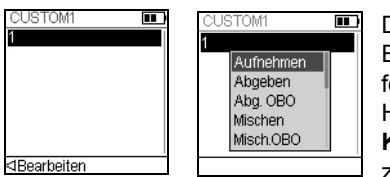

Der erste Schritt ist hervorgehoben, drücken Sie **OK**. Ein eigenes Programm muss mit einem der folgenden Schritte beginnen: Aufnehmen, Mischen, Hinweis oder Spitzenabstand. Benutzen Sie das **Kontrollrad**, um den ersten Schritt auszuwählen, z. B. Aufnehmen, und drücken Sie **OK**.

CUSTOM1 CLISTOM1  $\blacksquare$ Aufnehmen Geschw. 100.0µ 8 Gmh Feinb

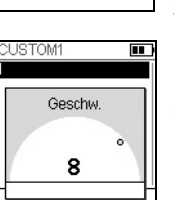

Legen Sie den Volumenwert fest und drücken Sie **OK**.

Legen Sie die Geschwindigkeit für diesen Schritt fest und drücken Sie **OK**.

Nachdem Sie den ersten Schritt hinzugefügt haben, ist nun die zweite Zeile ausgewählt. Drücken Sie nochmals **OK** um den zweiten Schritt zu definieren. Fügen Sie solange Schritte hinzu, bis das gesamte Pipettierprotokoll definiert ist.

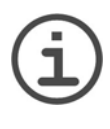

## *WICHTIGER HINWEIS*

*Wenn Sie mit Aufnehmen beginnen, gefolgt von einem Mischschritt, enthält die Spitze nach Beendigung des letzten Mischzyklus das Aspiratvolumen. Wenn mit einem Mischschritt begonnen wird, werden die Spitzen nach Abschluss des letzten Mischzyklus geleert.* 

Um einen Spitzenspreizungsschritt für VOYAGER II-Pipetten einzufügen drücken Sie **OK**. Scrollen Sie nach unten zu "Spitzenabst." und drücken Sie **OK**.

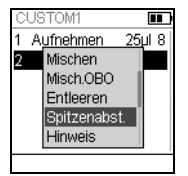

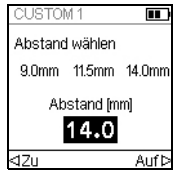

Wählen Sie mit dem **Kontrollrad** eine der drei Favoriten-Spitzenspreizungen und drücken Sie **OK**. Drücken Sie alternativ  $\triangleleft$  Zu und Auf  $\triangleright$ , um eine neue Spitzenspreizung einzustellen.

Die einzelnen Schritte basieren auf folgenden Arbeitsgängen:

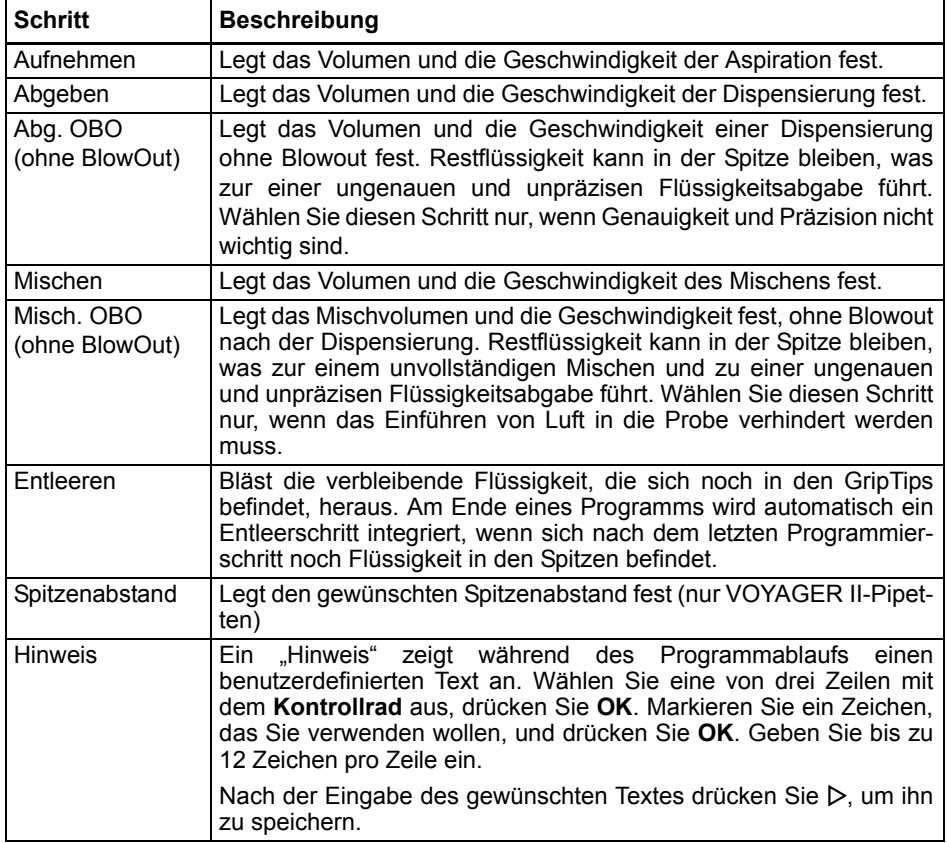

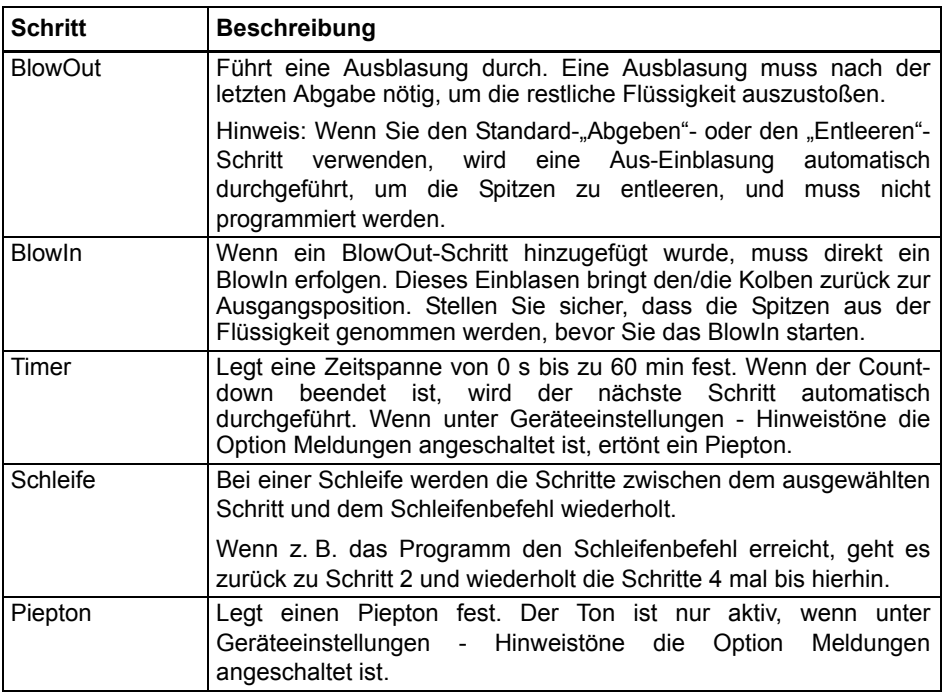

Zum Speichern und sichern eines eigenen Programms drücken Sie D Speichern. Zum Ausführen des Programms drücken Sie **OK**.

## **5.3.2 Ändern vorhandener Programme**

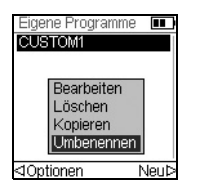

Markieren Sie mit dem Kontrollrad in der Anzeige "Eigene Programme" ein vorhandenes Programm und drücken < Optionen. Wählen Sie eine Option (Bearbeiten, Löschen, Kopieren, Umbenennen), um das Programm zu modifizieren.

Mit der Option "Bearbeiten" können Sie jederzeit einen neuen Schritt hinzufügen, einen Schritt bearbeiten oder einen Schritt löschen.

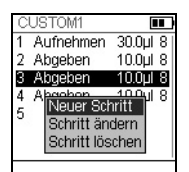

Um einen Schritt hinzuzufügen drücken Sie < Bearbeiten, wählen Sie Neuer Schritt und drücken Sie **OK**.

Wählen Sie mit dem **Kontrollrad** die Position aus, an der der neue Schritt eingefügt werden soll und drücken Sie **OK**. Wählen Sie einen Arbeitsgang aus und drücken Sie **OK**.

Drücken Sie  $\triangleright$ , um zur Liste der eigener Programme zurückzukehren.

## **5.3.3 Beispiel für ein eigenes Programm**

Die Aufgabe besteht darin, zwei verschiedene Flüssigkeiten für eine kinetische Untersuchung auf einer 96-Well-Platte zusammenzuführen und diese dann zu einer homogenen Lösung zu mischen. Das eigene Programm würde folgendermaßen erstellt werden:

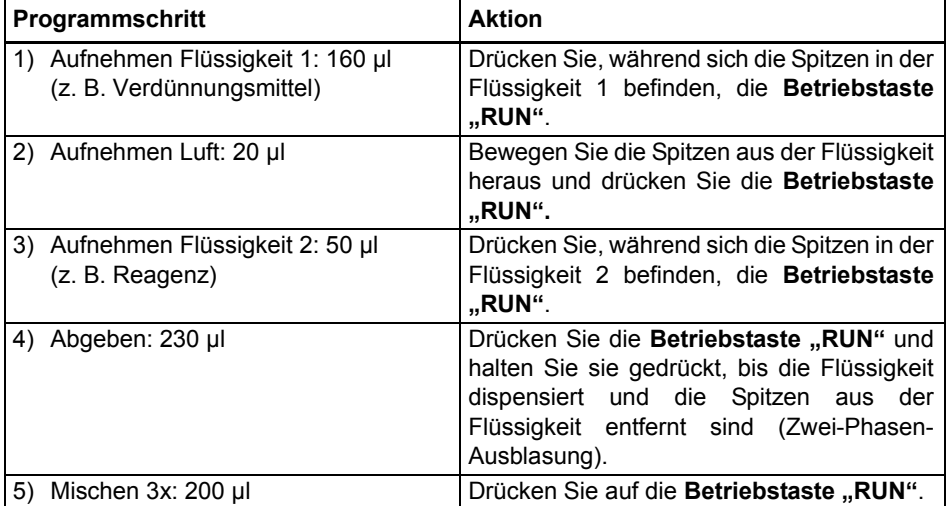

Der Entleerschritt muss nicht programmiert werden. Die restliche Flüssigkeit wird in den Abfallbehälter dispensiert. Drücken Sie die **Betriebstaste "RUN"** und halten Sie sie gedrückt, bis die Flüssigkeit herausgeblasen und die Spitzen aus der Flüssigkeit entfernt sind (Zwei-Phasen-Ausblasung), siehe ["4.3.2 Ausblasungsmodi" auf Seite 26](#page-25-0).

# **6 Unterhalt**

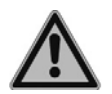

#### *WARNUNG*

*Schalten Sie die VIAFLO II/VOYAGER II-Pipetten für Wartungsarbeiten stets aus und trennen Sie sie von der Stromversorgung.*

## **6.1 Reinigung**

Die äußeren Materialien der elektronischen Pipetten unterstützen eine regelmäßige Reinigung. Reinigen Sie die äußeren Komponenten mit einem fusselfreien Tuch, das mit einer milden Seifenlösung unter Verwendung von destilliertem Wasser oder aber mit 70%igem Isopropanol oder Ethanol leicht getränkt ist. Verwenden Sie niemals Azeton oder andere Lösungsmittel.

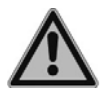

#### *WARNUNG*

*Tauchen Sie nicht die ganze Pipette in eine Reinigungslösung und sprühen Sie nicht Reinigungslösung direkt auf den äußeren Körper der Pipette, weil dies möglicherweise die interne Elektronik beschädigen könnte. Sollte je Flüssigkeit in das Innere der Pipetten oder in die Pipettierköpfe eindringen, wenden Sie sich bitte an Ihren Servicetechniker.* 

## **6.2 Zusammenbau und Zerlegen**

#### <span id="page-51-0"></span>**6.2.1 Unterer Teil der VIAFLO II-Einkanal-Pipetten**

#### **Zerlegen**

Den unteren Teil der Einkanal-Pipette wie folgt zerlegen:

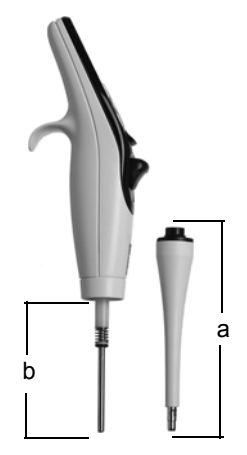

#### **Modelle aller Größen:**

- 1) Stellen Sie sicher, dass die Pipette sich in der Anfangsstellung oder untersten Position befindet (am Ende eines Pipettierzyklusses).
- 2) Gerät ausschalten und Netzkabel ziehen.
- 3) Gegen den Uhrzeigersinn drehen, um die **Zylindereinheit** (a) von der Pipette zu entfernen. Die Zylindereinheit vom Pipettenkörper schieben. Jetzt liegt die **Kolbeneinheit** (b, 12,5 µl–300 µl Modelle) bzw. der **Kolben** frei (1250 µl Model). <sup>a</sup>

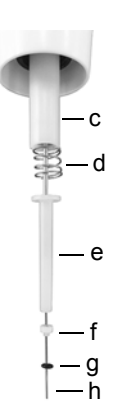

## **Model 12,5 µl:**

- 4) Schieben Sie folgende Komponenten vom Kolben (h):
	- **Einheit aus O-Ring** (schwarz, g) **und Dichtung** (weiß, f)
	- **Unterer Dichtungshalter** (weiß, e)
	- **Feder für Dichtungshalter** (d)
	- **Dichtungshalter** (weiß, c)

Legen Sie diese Komponenten zur Seite oder legen Sie sie in einen Autoklavierbeutel.

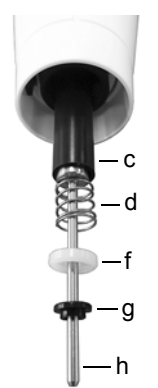

## **Model 50 µl:**

- 4) Schieben Sie folgende Komponenten vom Kolben (h):
	- **Einheit aus Flansch** (schwarz, g) **und Dichtung** (weiß, f)
	- **Feder für Dichtungshalter** (d)
	- **Dichtungshalter** (schwarz, c)

Legen Sie diese Komponenten zur Seite oder legen Sie sie in einen Autoklavierbeutel.

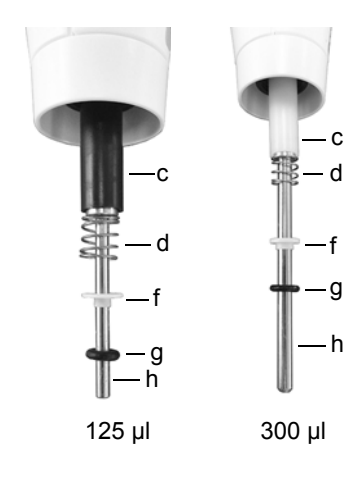

# **Modelle 125 µl und 300 µl:**

- 4) Schieben Sie folgende Komponenten vom Kolben (h):
	- **Einheit aus O-Ring** (schwarz, g) **und Dichtung** (weiß, f)
	- **Feder für Dichtungshalter** (d)
	- **Dichtungshalter** (schwarz oder weiß, c)

Legen Sie diese Komponenten zur Seite oder legen Sie sie in einen Autoklavierbeutel.

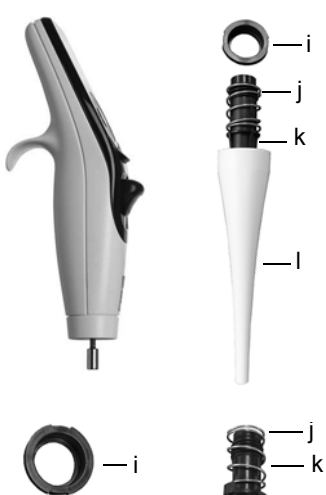

## **Modelle 12,5 µl–1250 µl:**

- 5) Nehmen Sie den **Kolben** (h) vom oberen Teil der Pipette ab. Der Kolben wird durch einen kleinen Magneten festgehalten.
- 6) Nehmen Sie die **Zylindereinheit** (a) in die Hand und drehen Sie sie gegen den Uhrzeigersinn, um den schwarzen **Sicherungsring** (i) zu entfernen, der den schwarzen **Zylinder** (k) festhält.
- 7) Ziehen Sie den schwarzen **Zylinder** (k) aus der weißen **Abwurfhülse** (l).
- 8) Entfernen Sie die **Feder der Abwurfhülse** (j).

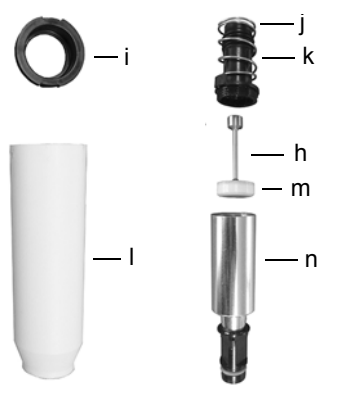

## **Modell 5000 µl:**

- 4) Nehmen Sie die **Zylindereinheit** (a) in die Hand und drehen Sie sie gegen den Uhrzeigersinn, um den schwarzen **Sicherungsring** (i) zu entfernen und ziehen Sie den schwarzen **Zylinder** (k) heraus.
- 5) Entfernen Sie die **Feder der Abwurfhülse** (j).
- 6) Nehmen Sie den oberen Teil (k) des **Zylinders** in die Hand und schrauben Sie den Metallzylinder (n) gegen den Uhrzeigersinn ab.
- 7) Ziehen Sie den **Kolben** (h) heraus. Die **Topfmanschette** (m) ist direkt an den Kolben montiert.
- 9) Legen Sie alle Komponenten zur Seite oder legen Sie sie in einen Autoklavierbeutel.

#### **Wiederzusammenbau**

Vor dem Wiederzusammenbau der Pipette sollte jede Komponente auf Fusel oder Staub untersucht werden. Es wird empfohlen, den **O-Ring** (schwarz, g) und die **Dichtung** (weiß, f) oder die **Topfmanschette** (m) vor dem Wiederzusammenbau zu wechseln, siehe ["9.2](#page-74-0) [Verbrauchsmaterial" auf Seite 75.](#page-74-0)

1) Tragen Sie etwas Schmiermittel auf den Kolben und die Dichtungen auf (siehe ["6.4.3](#page-58-0) [Schmierung" auf Seite 59\)](#page-58-0).

## **Modelle 12,5 µl–1250 µl:**

2) Setzen Sie den Kolben (h) auf den kleinen Magneten, um den Kolben mit dem oberen Teil der Pipette zu verbinden.

## **Modelle 12,5 µl– 300 µl:**

- 3) Schieben Sie den **Dichtungshalter** (c) auf den Kolben und hoch in die Pipette. Das Ende des Dichtungshalters mit der erweiterten Kante (Lippe) sollte zum oberen Teil der Pipette zeigen.
- 4) Schieben Sie die **Feder des Dichtungshalters** (d) auf den Kolben. Sie liegt nun am Dichtungshalter an.
- 5) Schieben Sie die leicht geschmierte **O-Ring** (schwarz, g) **und Dichtungseinheit** (weiß, f) auf den Kolben. Die weiße Dichtung befindet sich im geringsten Abstand zur Feder des Dichtungshalters. Stellen Sie sicher, dass der schwarze O-Ring fest in die weiße Dichtung eingeschoben ist.

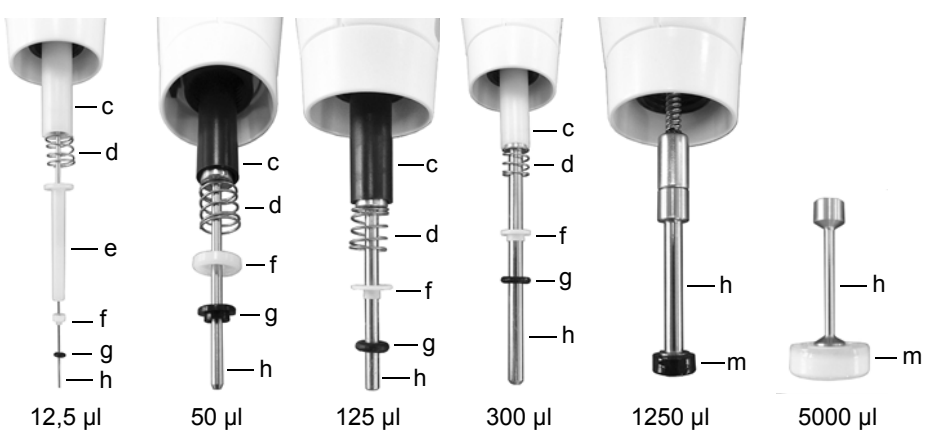

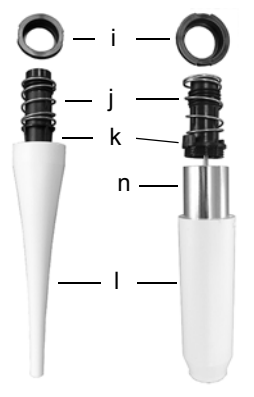

## **Modell 5000 µl:**

2) Drücken Sie die **Topfmanschette** (m) des Kolbens oben in den Metallzylinder (n) und schrauben Sie den Metallzylinder an den Kunststoffteil (k) des **Zylinders**.

## **Modelle aller Größen:**

- 6) Schieben Sie die **Feder der Abwurfhülse** (j) oben auf den schwarzen **Zylinder** (k).
- 7) Schieben Sie den **Zylinder** (k) in die weiße **Abwurfhülse** (l).
- 8) Setzen Sie den schwarzen **Sicherungsring** (i) über den **Zylinder** (k) oben auf der **Abwurfhülse** (l). Drehen Sie die Hülse im Uhrzeigersinn, bis der Sicherungsring einrastet und die Zylinder in der Zylindereinheit sichert.
- 12,5–1250 µl 5000 µl
- 9) Schieben Sie die **Zylindereinheit** (a) über den **Kolben** (h, Modelle 12,5 µl–1250 µl). Befestigen Sie die Zylindereinheit am Pipettenkörper durch Drehen im Uhrzeigersinn.

Führen Sie nach dem Zusammenbau eine Dichtigkeitsprüfung durch, siehe ["7.3.5](#page-62-0) [Dichtigkeitsprüfung" auf Seite 63](#page-62-0) und validieren Sie die Pipettiervolumen.

## **6.2.2 VIAFLO II-Mehrkanal-Pipetten**

Schrauben Sie das untere Gehäuse der Mehrkanalpipette ab, bevor Sie es sterilisieren. Anweisungen zum Sterilisieren finden Sie in Kapitel [6.3](#page-56-0). Öffnen Sie nicht das untere Gehäuse.

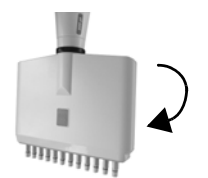

# **Schritt 1**

## **Zerlegen:**

Drehen Sie etwa 5 Umdrehungen gegen den Uhrzeigersinn, um das untere Gehäuse zu entfernen.

#### **Wiederzusammenbau:**

Im Uhrzeigersinn bis zum Anschlag drehen, dann zum Ausrichten beider Volumenkennzeichnungen zurückdrehen.

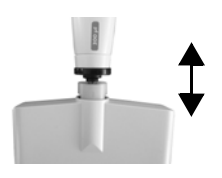

# **Schritt 2**

## **Zerlegen:**

Ziehen Sie vorsichtig am unteren und oberen Teil des Gehäuses, bis die Kugel und das Lager freiliegen.

## **Wiederzusammenbau:**

Oberen und unteren Teil vorsichtig zusammendrücken.

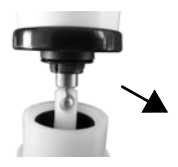

**Schritt 3 Zerlegen:** Führen Sie die Kugel aus dem Lager, um die Teile zu trennen.

# **Wiederzusammenbau:**

Oberes Teil mit Kugel wieder in das Lager einsetzen.

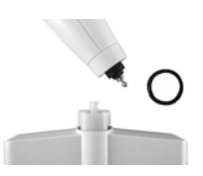

# **Schritt 4**

**Zerlegen:**

Entfernen Sie den schwarzen Abdeckring vom oberen Gehäuse.

#### **Wiederzusammenbau:** Den Abdeckring auf das obere Gehäuse stecken.

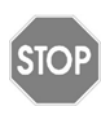

## *VORSICHT*

*VOYAGER II-Pipetten können nur von geschultem Servicepersonal komplett auseinandergebaut werden.*

# <span id="page-56-0"></span>**6.3 Sterilisation**

Wenn die Oberfläche der VIAFLO II/VOYAGER II-Pipetten mit biogefährlichem Material in Berührung gekommen ist, muss sie nach den Grundsätzen der guten Laborpraxis dekontaminiert werden. Wischen Sie die Oberfläche mit einem fusselfreien Tuch ab, das leicht mit einem der folgenden Desinfektionsmittel befeuchtet ist:

- Ethanol 70%
- Microcide SQ 1:64
- Glutaraldehyd-Lösung 4%
- Virkon-Lösung 1-3%

Beachten Sie die mit den Desinfektionsmitteln mitgelieferten Anweisungen.

Es wird davon abgeraten, die VIAFLO II-Pipetten zu autoklavieren. Wenn ein Autoklavieren erforderlich ist, kann nur der untere Teil der VIAFLO II-Einkanalpipetten oder gesamte untere Teil der VIAFLO II-Mehrkanalpipetten als ganzes autoklaviert werden. Das Design der Pipetten stellt sicher, dass Flüssigkeiten und Aerosole den oberen, inneren elektronischen Teil der Pipetten nicht erreichen können.

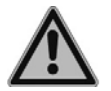

#### *WARNUNG*

*Nach dem Autoklavieren ist ein Service der VIAFLO II-Pipetten erforderlich!*

*Nicht das gesamte Gerät autoklavieren. Durch die extreme Hitze können die Anzeige und andere elektrische Komponenten beschädigt werden. VOYAGER II-Pipetten dürfen NICHT autoklaviert werden!*

*Eine Bestimmung des Ist-Zustandes (as-found calibration; Messbericht, der vorherige Daten angibt) ist nach dem Autoklavieren nicht möglich!*

## **6.3.1 Autoklavieren der zerlegten Komponenten**

Legen Sie die zerlegten Komponenten (siehe [6.2.1](#page-51-0)) zur Dampfsterilisierung in einen Autoklavierbeutel:

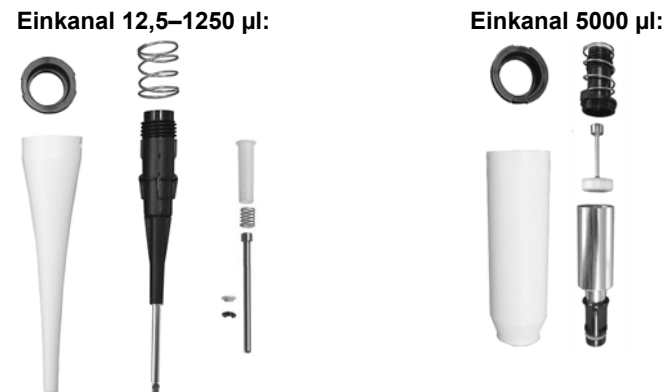

Die Komponenten können bei 121°C, 1 bar Überdruck 20 Minuten lang autoklaviert werden.

## **6.4 Wartung**

## **6.4.1 Einsenden an INTEGRA Biosciences**

Bitte kontaktieren Sie Ihren lokalen Service-Techniker für Wartungen und Reparaturen.

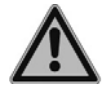

#### *WARNUNG*

*Bei der Arbeit mit infektiösen Materialien, wie z. B. humanen Pathogenen, müssen die VIAFLO II/VOYAGER II-Pipetten dekontaminiert werden, bevor sie zur Wartung eingesendet werden können. Die Erklärung zum Nichtvorhandensein von Gesundheitsgefährdungen muss unterzeichnet werden. Dies ist eine Maßnahme zum Schutz des Wartungspersonals.*

## <span id="page-57-0"></span>**6.4.2 Wechsel der O-Ringe für Spitzenhalter**

300 µl, 1250 µl und 5000 µl Pipetten verfügen über Spitzenhalter mit roten O-Ringen. Diese O-Ringe bieten eine optimale Dichtung gegenüber der Innenwand der GripTips und sorgen für eine robuste Abdichtung.

Die O-Ringe bestehen aus haltbarem Silikon. Bei Bedarf – wie beispielsweise bei einer Undichtigkeit auf Grund von beschädigten O-Ringen – können diese O-Ringe ausgetauscht werden. Ein Satz Ersatz-O-Ringe sowie ein O-Ring-Abziehwerkzeug sind im Lieferumfang der 300 µl und 1250 µl Pipetten enthalten. Diese Artikel sind auch separat erhältlich, siehe ["9 Zubehör" auf Seite 75.](#page-74-1)

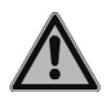

## *WARNUNG*

*Vermeiden Sie mechanische Beschädigungen der Spitzenhalter.*

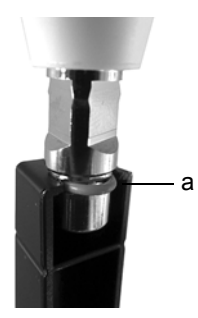

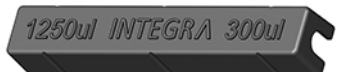

Für 300 µl oder 1250 µl Pipetten wählen Sie die Seite des O-Ring-Abziehwerkzeugs, die der Größe des Pipettierzylinders (300 µl oder 1250 µl) entspricht. Schieben Sie das O-Ring-Abziehwerkzeug seitlich auf den Spitzenhalter, bis der O-Ring (a) eine Schleife bildet. Entfernen Sie den O-Ring mit einer Kunststoffpinzette.

Benutzen Sie einfach eine Kunststoffpinzette, um den O-Ring von 5000 µl Pipetten zu entfernen.

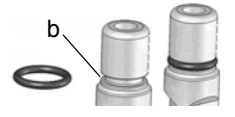

Schieben Sie einen neuen O-Ring über den Spitzenhalter (b).

## <span id="page-58-1"></span><span id="page-58-0"></span>**6.4.3 Schmierung**

Die inneren Dichtungen und O-Ringe unterliegen einem nur sehr geringen Verschleiß. Ein dünner, unbeschädigter Schmierfilm ist wichtig, damit die Dichtigkeit der Dichtungen gewahrt wird. Das empfohlene Schmiermittel hängt von der VIAFLO II-Pipettengröße ab, siehe ["9.2 Verbrauchsmaterial" auf Seite 75:](#page-74-0)

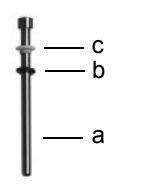

## **Einkanal 12,5 µl, 125 µl, 300 µl:**

Verwenden Sie Fluorkohlenstoff-Gel (Nr. 100-00136-50), um den Kolben (a) bei nicht aufgeschobenen Komponenten leicht zu schmieren. Geben Sie einen Tropfen Schmiermittel auf einen Finger, schmieren Sie den schwarzen O-Ring (b) und schieben Sie ihn über die weiße Dichtung (c).

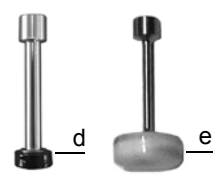

#### **Einkanal 1250 µl und 5000 µl:**

Schmieren Sie leicht mit Super-O-Lupe (Nr. 100-00135-50) den äußeren Ring der Topfmanschetten (d, e), aber nicht die Unterseite.

# **6.5 Geräteentsorgung**

Elektronische VIAFLO II/VOYAGER II-Pipetten dürfen nicht als unsortierter Restmüll entsorgt werden. Die Pipette dürfen nicht verbrannt werden.

Elektronische VIAFLO II/VOYAGER II-Pipetten enthalten Li-Ionen-Akkus, verändern Sie sie nicht in irgendeiner Weise. Entsorgen Sie die Pipetten und die Akkus separat gemäß den in Ihrem Land geltenden Gesetzen und

Verordnungen hinsichtlich der Entsorgung von Geräten mit Li-Ionen-Akkus.

# **7 Kalibrierung**

Diese Kapitel bietet einen Leitfaden zur Kalibrierung der VIAFLO II/VOYAGER II-Pipetten. Für kommerzielle Kalibrierlabors können abweichende Regulierungen und Anforderungen gelten. Wenden Sie sich an Ihren Händler vor Ort, um Informationen bezüglich des Kalibrierservices zu erhalten.

# <span id="page-59-0"></span>**7.1 Definitionen**

**Ausblasung:** Entfernt Restflüssigkeit aus der Spitze, indem zusätzliche Luft ausgestoßen wird.

**Einblasung:** Der Kolben kehrt nach der Ausblasung in die Anfangsstellung zurück, was dazu führt, dass eine geringe Menge Luft (oder Flüssigkeit, falls die Spitze in der Flüssigkeit bleibt) eingesaugt wird. Zur Verhinderung einer zu frühen Einblasung halten Sie die **Betriebstaste "RUN"** beim Dispensieren gedrückt, ziehen Sie anschließend die Spitzen aus der Flüssigkeit und lassen Sie die Betriebstaste "RUN" los.

**Vorbefeuchtung:** Das Befeuchten der inneren Kontaktteile mit einem dünnen Film der gleichen Flüssigkeit. Außerdem wird dadurch die Feuchtigkeit im Luftraum zwischen Spitze und Pipette ausgeglichen.

**Abstreifen:** Berühren der Oberfläche der Flüssigkeit oder die Seitenwand einer Well-Platte mit der Pipettenspitze, um etwaig vorhandene Restflüssigkeit am Ende der Pipettenspitze zu entfernen.

**Kalibration:** Der Prozess zum Bestimmen des Verhältnisses zwischen dem Zielvolumen und dem entsprechenden tatsächlich dispensierten Volumen. (Interpretation der "Kalibration" gemäß VIM, 3. Ausgabe, 2008.)

**Einstellen:** Einstellen der Länge der Kolbenbewegung, um Übereinstimmung mit dem Wert des spezifizierten Zielvolumen zu erreichen.

**Genauigkeit:** Die Fähigkeit einer Pipettierhilfe, das genaue gewünschte Pipettiervolumen zu aspirieren oder zu dispensieren. Sie beschreibt die Nähe einer Messung zum wahren Zielwert. Genauigkeit ist auch als systematischer Fehler bekannt. Sie kann korrigiert werden.

**Präzision:** Die Präzision bezeichnet die Wiederholbarkeit oder Reproduzierbarkeit der Messung. Sie wird auch als Zufallsfehler bezeichnet und ist daher ein unvorhersehbarer Fehler, der nicht korrigiert/kalibriert werden kann.

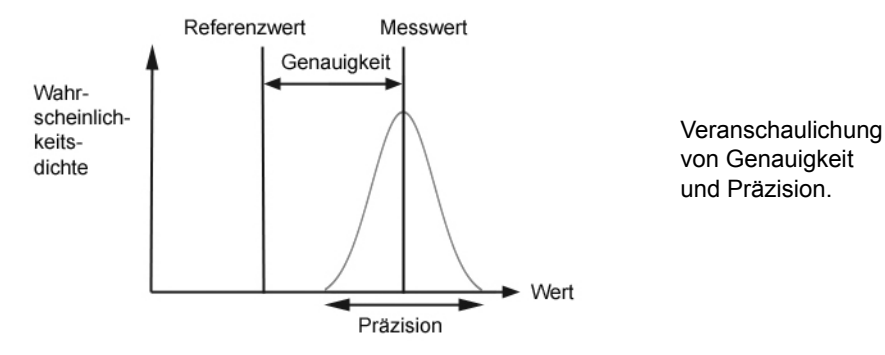

# <span id="page-60-0"></span>**7.2 Materialien**

- Präzisionswaage mit 0,01 mg Teilung
- ASTM Klasse 2- oder OIML E2-Testgewichte, z. B.:
	- 1 mg OIML E2, Mettler Toledo, Nr. 158307
	- 1 g OIML E2, Mettler Toledo, Nr. 158397
- Verdunstungsfalle für die Waage
- Wiegebehälter (optimal ist ein Verhältnis Höhe zu Durchmesser von mindestens 3:1)
- Messausrüstung für Temperatur, Feuchtigkeit und Luftdruck, z. B. Testo 435-2 Professional. Falls kein Barometer vorhanden ist, suchen Sie im Internet nach dem Luftdruck bei einer örtlichen Messstation.
- Destilliertes Wasser (optimal: Grad 3 gemäß ISO 3696)
- Neue GripTips ohne Filter für das entsprechende Pipettenvolumen (siehe [9.2](#page-74-0))
- Ladeoption für die Pipetten, z. B. Ladeständer für Einzelpipette (Art.-Nr. 4210)
- Becher oder 100 ml Reagenzreservoir (Art.-Nr. 4322) mit destilliertem Wasser zum Vorbefeuchten und zur Kalibrierung
- 70 % Ethanol oder Isopropanol

# **7.3 Vorbereitung**

## **7.3.1 Testbedingungen und -umgebung**

Tests und Kalibrierungen sollten unter den Bedingungen und in der Umgebung stattfinden, die in der ISO-Norm 8655-6 beschrieben sind.

- Die Temperatur muss zwischen 18-25 °C liegen und während der gesamten Kalibrierung konstant bleiben (±0,5 °C).
- Die optimale relative Feuchtigkeit der Umgebung beträgt >50% und um die Dispensierungsstelle 80%.
- GripTips, Pipetten und destilliertes Wasser müssen mindestens 2 Stunden vor der Kalibrierung im Kalibrierungslabor sein, damit eine Anpassung an die Umgebungstemperatur stattfindet.
- Die Waage muss in einer zugfreien Umgebung aufgestellt werden.
- Die Waage muss mithilfe von Referenzgewichten vor und nach einer Messreihe validiert werden. Es sollten Referenzgewichte verwendet werden, die in etwa dem niedrigen und hohen Testvolumen entsprechen, siehe [7.2.](#page-60-0)

## **7.3.2 Reinigung**

- Überprüfen Sie die Pipette auf sichtbare Beschädigungen.
- Reinigen Sie das äußere Gehäuse der Pipette und der Spitzenhalter, siehe 6.1.

## **7.3.3 Firmware**

• Überprüfen Sie die Firmware-Version und aktualisieren Sie sie, falls nötig. Konsultieren Sie bitte die separaten Update-Anweisungen (Operating Instructions VIALINK), wenn Sie eine Aktualisierung durchführen möchten.

## <span id="page-61-0"></span>**7.3.4 Vorbefeuchtung der Spitzen**

Befeuchten Sie neue, ungebrauchte GripTips vor Testbeginn drei Mal. Dies ist bei jedem Spitzenwechsel erforderlich.

- 1) Stecken Sie einen neuen, ungebrauchten GripTip, der dem Volumenbereich der Pipette entspricht, direkt vom Behälter auf, ohne die Spitze mit der Hand zu berühren.
- 2) Programmieren Sie die Pipette im Modus "Pipettieren" so, dass das volle Volumen aspiriert wird. Stellen Sie die Aufnahmegeschwindigkeit auf 6 ein.
- 3) Starten Sie die Aspiration, indem Sie die Betriebstaste "RUN" ([7\)](#page-10-0) drücken.
- 4) Dispensieren: Halten Sie die **Betriebstaste "RUN"** gedrückt, bis die gesamte Flüssigkeit verdrängt ist und lassen Sie die Betriebstaste "RUN" anschließend los, um eine Zwei-Phasen-Ausblasung durchzuführen, siehe ["4.3.2 Ausblasungsmodi" auf](#page-25-0) [Seite 26](#page-25-0).
- 5) Wiederholen Sie dreimal Schritt 3-4.

## <span id="page-62-0"></span>**7.3.5 Dichtigkeitsprüfung**

Um sicherzustellen, dass die Kalibrierung mit einer mechanisch intakten Pipette ausgeführt wird, sollte zunächst eine Dichtigkeitsprüfung durchgeführt werden. Es wird ebenso empfohlen, diese Prüfung regelmäßig alle drei Monate oder bei Auftreten von Fehlern durchzuführen.

- 1) Befeuchten Sie die Spitzen vor, wie unter Abschnitt [7.3.4](#page-61-0) beschrieben.
- 2) Wählen Sie den Modus "Pipettieren/Mischen" und stellen Sie folgende Parameter ein: • Aufnehmen: maximales Volumen
	- Mischen: maximales Volumen
	- Mischzyklen: 10
	- Aufnahmegeschwindigkeit: 6
	- Mischgeschwindigkeit: 6
- 3) Drücken Sie zum Aufnehmen die Betriebstaste "RUN".
- 4) Lassen Sie die GripTips noch 30 Sekunden 2-3 mm in der Flüssigkeit eingetaucht. Überprüfen Sie, ob die Flüssigkeitsstände während dieser Zeit nicht absinken. Ein sinkender Stand deutet auf eine Undichtigkeit hin. Machen Sie sich Notizen zu dem/den betroffenen Kanal/Kanälen.
- 5) Drücken Sie, während die Spitzen immer noch 2-3 mm eingetaucht sind, die Betriebstaste "RUN", um den Mischzyklus zu starten.
	- a) Beobachten Sie, ob sich beim Abgeben Luftblasen am Ende der GripTips bilden.
	- b) Achten Sie bei einer Mehrkanal-Pipette darauf, ob sich die Flüssigkeitsstände auf allen Kanälen ungefähr gleich bewegen.
	- c) Am Ende der letzten Dispensierung ist es auf Grund der zu diesem Zeitpunkt durchgeführten Ausblasung normal, dass Luftblasen austreten.
- 6) Führen Sie bei einer VOYAGER II-Pipette die Schritte 3-5 für geschlossene und offene Spitzenpositionen aus (min. und max. Spitzenspreizung).

## **Anzeichen für eine Undichtigkeit**

- 1) Die Flüssigkeitsstände sind nach der Aspiration nicht bei allen Kanälen gleich.
- 2) Abfallender Flüssigkeitsstand im Laufe der 30 s Wartezeit während die Spitzen in die Flüssigkeit getaucht sind.
- 3) Abfallender Flüssigkeitsstand während des Mischzyklus.
- 4) Während des Mischzyklus treten an einem oder mehreren Kanälen Luftblasen aus.

## **Beheben der Undichtigkeit**

- 1) Wechseln Sie die O-Ringe (siehe [6.4.2](#page-57-0)) und schmieren Sie die Kolben (siehe [6.4.3](#page-58-1)) der betroffenen Kanäle.
- 2) Wenden Sie sich an Ihren Kundendiensttechniker.

## <span id="page-63-0"></span>**7.4 Das Istvolumen ermitteln**

Führen Sie mindestens 4 Messungen bei jeweils 10%, 50% und 100% des Nominalvolumens durch. Starten Sie die Messung mit 100% des Nominalvolumens.

#### **Allgemeines**

- 1) Verwenden Sie stets neue, ungebrauchte GripTips, die dem Volumenbereich der Pipette entsprechen, auch wenn das Testvolumen geändert wird, z. B. von 100% auf 50%.
- 2) Führen Sie stets eine Vorbefeuchtung durch (Abschnitt [7.3.4\)](#page-61-0), wenn Sie einen neuen GripTip verwenden.
- 3) Pipettieren Sie immer an der Gefäßwand oder direkt in die Flüssigkeit (maximale Eintauchtiefe 1-2 mm).

#### **Gravimetrische Messung**

- 1) Notieren Sie sich die Umgebungstemperatur und den Luftdruck.
- 2) Führen Sie eine Vorbefeuchtung durch, siehe [7.3.4.](#page-61-0)
- 3) Wählen Sie im Modus "Pipettieren" das Testvolumen und stellen Sie die Geschwindigkeiten auf 6.
- 4) Die erste Dispensierung in die Waage sollte nicht aufgezeichnet werden. Sie gewöhnt die Waage an das Testvolumen. Tarieren Sie die Waage nach jeder Dispensierung neu aus.
- 5) Beginnen Sie mit der ersten Messung, indem Sie das Testvolumen dispensieren. Notieren Sie das auf der Waage angezeigte Gewicht. Halten Sie beim Dispensieren die Betriebstaste "RUN" gedrückt. Streifen Sie nach der Dispensierung das Pipettenspitzenende ab, indem Sie es entlang der Wand des Wiegebehälters ziehen, siehe Abschnitt [7.1](#page-59-0). Lassen Sie danach die Betriebstaste "RUN" los.
- 6) Fahren Sie nach Abschluss der Messungen des hohen Volumens mit der Messung des mittleren und niedrigen Testvolumens fort, indem Sie die Schritte 2-5 wiederholen.

# <span id="page-63-1"></span>**7.5 Berechnung der Genauigkeit und Präzision**

Die folgenden Variablen werden bei den Berechnungen verwendet.

- *Vs* = Ausgewähltes Test- oder Zielvolumen
- *mi* = Gemessenes Flüssigkeitsgewicht (g oder mg)
- $Z = Z$ -Faktor, siehe 8.6
- *Vi* = Umgerechnetes Volumen (ml oder µl)
- $\overline{V}$  = Mittleres Istvolumen (ml oder ul)
- *n* = Anzahl Messungen

#### **Umrechnung der Masse in Volumen**

Die unter [7.4](#page-63-0) erhaltenen Wiegwerte haben die Einheit Gramm oder Milligramm. Diese Werte müssen mithilfe des Z-Korrekturfaktors in Volumina umgewandelt werden. Der Faktor berücksichtigt die Wasserdichte und den Luftauftrieb beim Wiegen bei der entsprechenden Testtemperatur. Den richtigen Z-Faktor finden Sie an der Schnittstelle zwischen Temperatur und Luftdruck in der Tabelle [8.6](#page-73-0). Runden Sie Temperatur und Luftdruckwerte auf.

Wandeln Sie jede Masse *mi* in Volumen um, indem Sie sie mit dem entsprechenden Z-Faktor multiplizieren:

$$
V_i = m_i \times Z
$$

Addieren Sie die Volumen *Vi* und dividieren Sie die Summe durch *n* (Anzahl der Messungen, e.g. *n* = 5), um das Durchschnittsvolumen  $\overline{V}$  zu erhalten:

$$
\overline{V} = \frac{1}{n} \times \sum_{i=1}^{n} V_i
$$

#### **Berechnung des systematischen Fehlers (Genauigkeit)**

Der systematische Fehler *es* kann mithilfe der folgenden Gleichung berechnet werden, wobei *Vs* das ausgewählte Testvolumen ist:

$$
e_s = \overline{V} \times V_s
$$

oder in Prozent:

$$
e_{s} = \frac{100 \times (\overline{V} \times V_{s})}{V_{s}}
$$

#### **Berechnung des statistischen Fehlers (Präzision %)**

Berechnen Sie den statistischen Fehler als die Wiederholbarkeit der Standardabweichung *sr* mit Hilfe der folgenden Gleichung:

$$
s_r = \sqrt{\sum_{i=1}^{n} (V_i - \overline{V})^2}
$$

Der statistische Fehler kann auch in Prozent ausgedrückt werden, und zwar durch den Koeffizienten der Abweichung *CV* mit Hilfe folgender Gleichung:

$$
CV = 100 \times \frac{s_r}{\overline{V}}
$$

Wenn die Pipette richtig kalibriert ist, sollte das Zielvolumen *Vs* dem Istvolumen *V* entsprechen und sich innerhalb des Genauigkeitsbereichs der Pipette befinden.

# **7.6 Einstellen der elektronischen Pipetten**

Vergleichen Sie die berechneten Genauigkeits- und Präzisionswerte mit den entsprechenden Pipettendaten in Abschnitt 8.5.

Hat eine Pipette die Kalibrierungsspezifikationen nicht erreicht, muss Sie eingestellt werden. Dies lässt sich mit der Software zur Pipettierhilfe leicht bewerkstelligen.

Es stehen zwei Kalibriermodi für die VIAFLO II/VOYAGER II-Pipetten zur Verfügung: "Pipette" für einfache Übertragungen und "Repeat" zur Pipettierung von Aliguots.

Industriestandard ist das Testen und Darstellen von Spezifikationen mithilfe von einfachen Übertragungen. Diese bestehen in der Aspiration und Dispensierung des gleichen Volumens. Der "Pipette"-Faktor der Pipettensoftware bestimmt das Verhalten der einfachen Übertragungen und wird daher angepasst, wenn die Leistung der Pipette außerhalb der Spezifikation liegt. Das Einstellen der Pipette im "Repeat" Modus ist in der Regel nicht erforderlich und wird nicht in diesem Dokument beschrieben.

Folgendes Beispiel gilt für eine 300-µl-Pipette:

 $\overline{\mathbf{H}}$ 

Wählen Sie im Hauptmenü "Einstellungen" aus. Wählen Sie "Kalib. & Service" und anschließend die Option "Kalibration" aus. Drücken Sie OK.

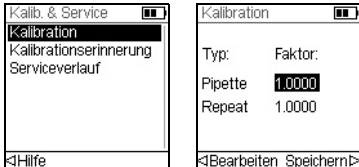

Markieren Sie den "Pipette" Faktor.

Drücken Sie auf **OK** oder **⊲** Bearbeiten, um im Modus Pipettieren zu Kalibrieren.

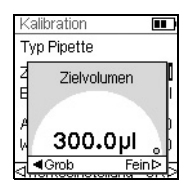

Markieren Sie im Menü "Kalibration" "Zielvolumen" ( $V_t$ ). Drücken Sie auf **OK**.

Geben Sie das Zielvolumen mit dem Kontrollrad ein. Verwenden Sie stets das Nennvolumen (100%) zur Einstellung der Pipette (300 µl in diesem Beispiel). Drücken Sie **OK**, um Ihre Auswahl zu speichern.

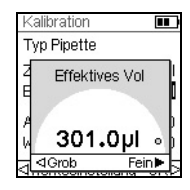

Setzen Sie den Cursor auf "Effektives Vol." (Istvolumen,  $\overline{V}$ ). Geben Sie das Istvolumen mit dem Kontrollrad ein. Verwenden Sie immer das hohe Testvolumen (100% des nominalen Volumens). Das Istvolumen ist der Mittelwert der durch den Z-Faktor korrigierten Gewichte. Das Ergebnis ist  $\overline{V}$ , das mittlere Volumen in Mikrolitern (siehe Abschnitt [7.5](#page-63-1), 301 µl in diesem Beispiel). Drücken Sie auf **OK**, um Ihre Auswahl zu speichern.

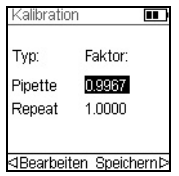

Drücken Sie  $\triangleright$ , um den Korrekturfaktor anzuwenden. Dies passt die Pipette an, so dass sie das richtige Volumen abgibt. Sie gelangen nun zum Menü "Kalibration" zurück.

Drücken Sie auf  $\triangleright$ , um Ihre Einstellungen zu speichern.

Um den aktuellen und den Werksfaktor anzuzeigen, markieren Sie im Menü "Kalibration" "Pipette" und drücken Sie **OK**. Wiederholen Sie die Schritte 1-6 in Abschnitt [7.4,](#page-63-0) um die Werte zu überprüfen und erneut zu bestätigen.

Wurde eine Kalibriererinnerung festgelegt, kann diese im Menü "Kalibrationserinnerung" sowohl auf Zeit als auch auf Zyklen eingestellt werden.

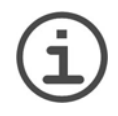

## *HINWEIS*

*Wird beim Einstellen des neuen Korrekturfaktors eine Fehlermeldung angezeigt, führen Sie die folgenden Schritte aus:*

- a) Wählen Sie den Repeat-Faktor im Menü "Kalibration" aus und geben Sie *das Ziel- und Ist-(gemessene) Volumen ein.*
- *b) Drücken Sie .*
- *c) Wählen Sie dann den Pipette-Faktor aus und geben Sie sowohl das Zielals auch das Istvolumen ein.*
- *d) Drücken Sie .*
- *e) Die beiden Faktoren sollten nun gleich sein.*
- *f) Drücken Sie auf "Speichern".*

# **8 Technische Daten**

# **8.1 Umgebungsanforderungen**

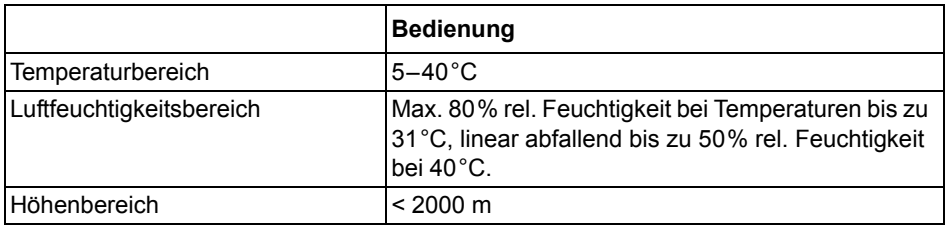

# **8.2 Spezifikation des Gerätes**

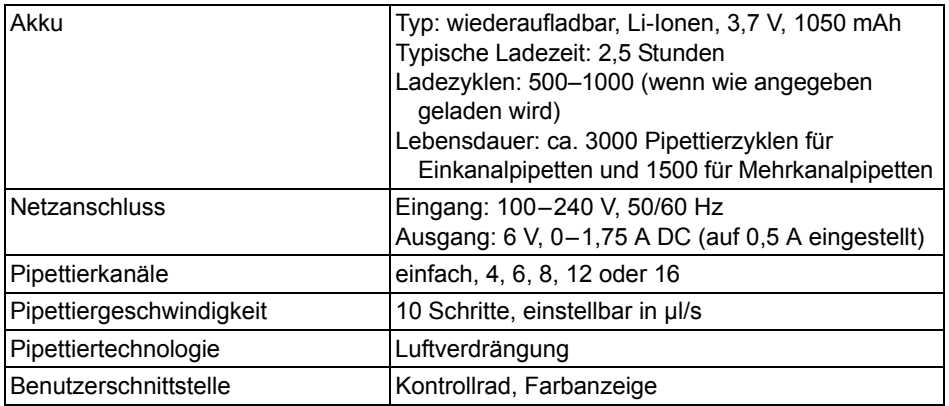

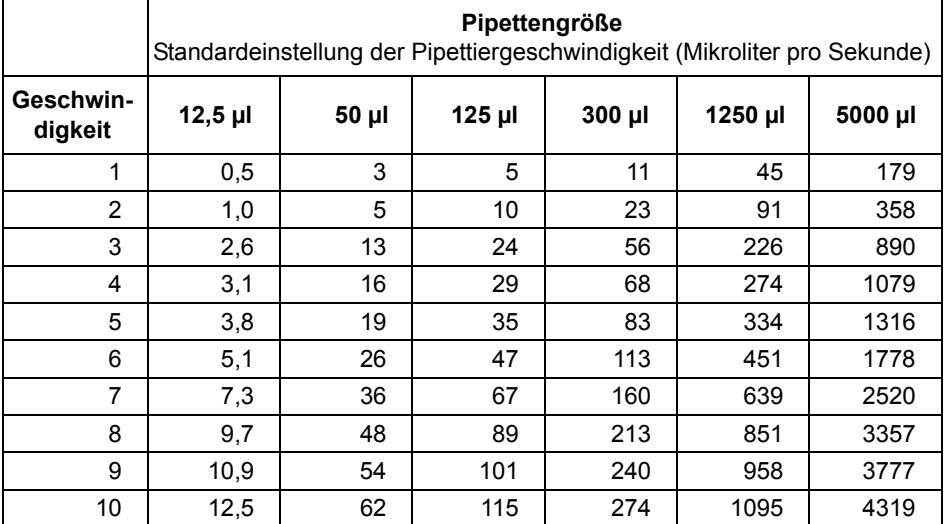

# **8.3 Pipettiergeschwindigkeiten**

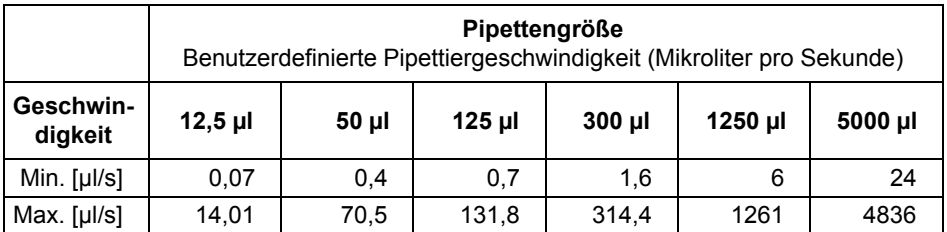

# **8.4 Geistiges Eigentum**

Die VIAFLO II/VOYAGER II-Pipetten sind durch folgende Patente geschützt:

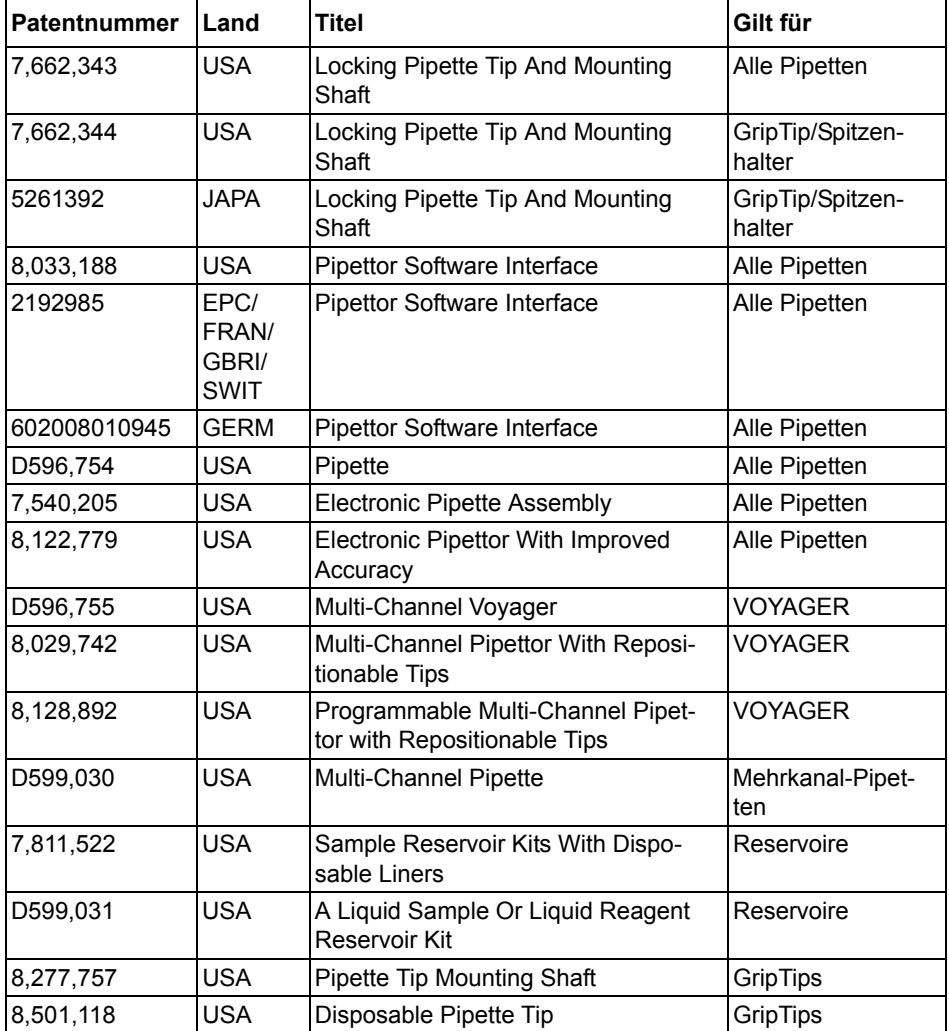

# **8.5 Pipettenspezifikationen**

Die Spezifikationen gelten nur für einfache Übertragungen im Modus Pipettieren und bilden die Eigenschaften aller Kanäle der Mehrkanal-Pipetten ab.

Präzision = Streuungskoeffizient

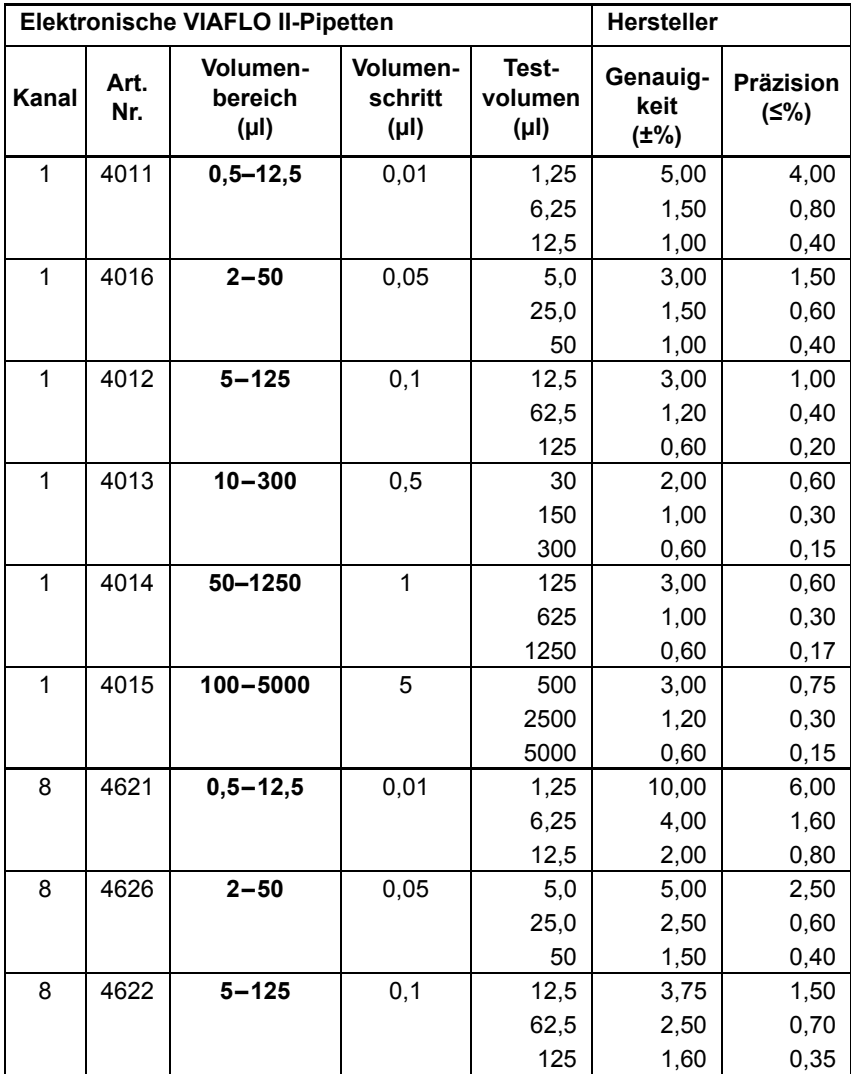

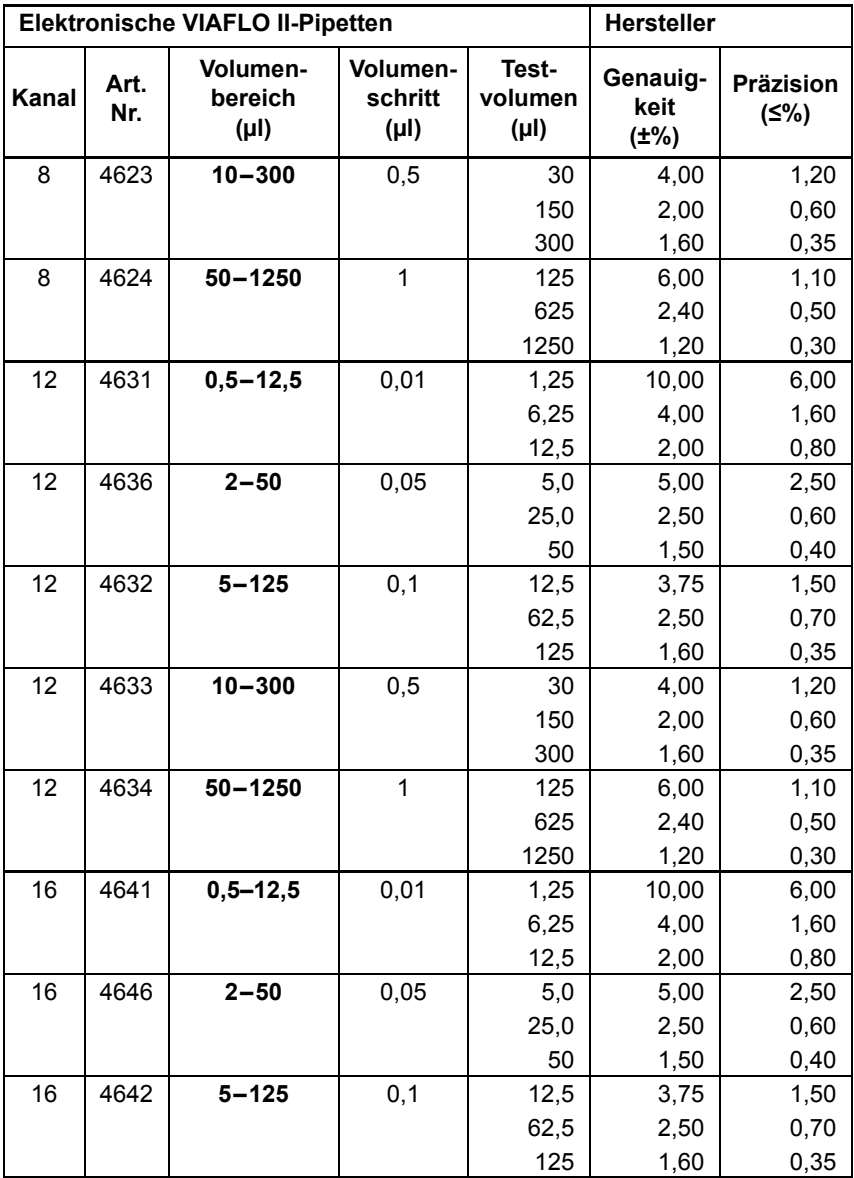
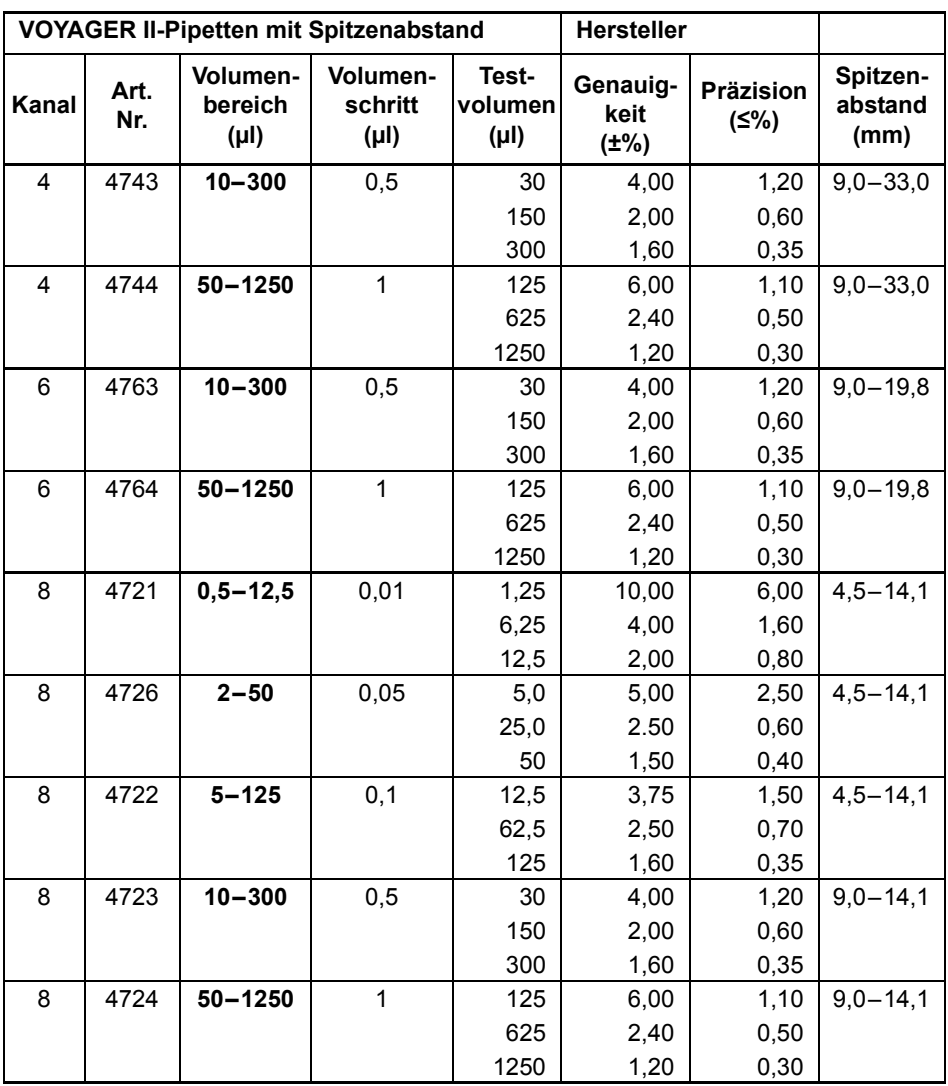

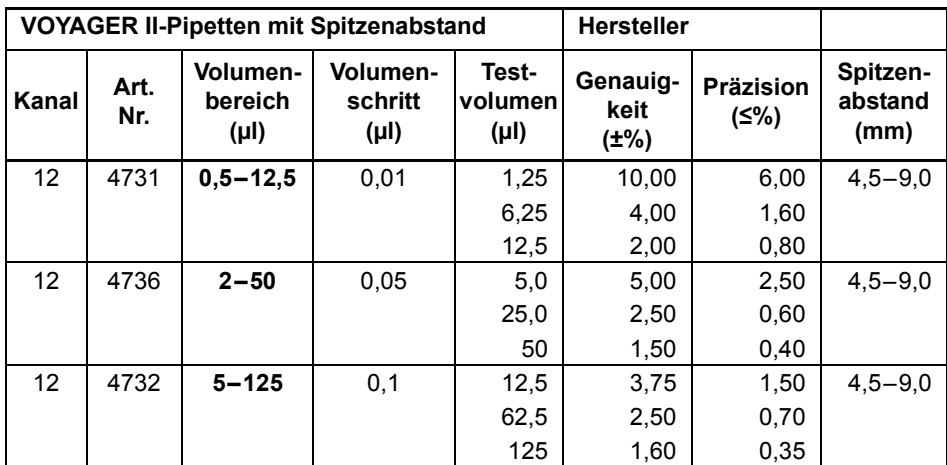

## **8.6 Z-Korrekturfaktoren**

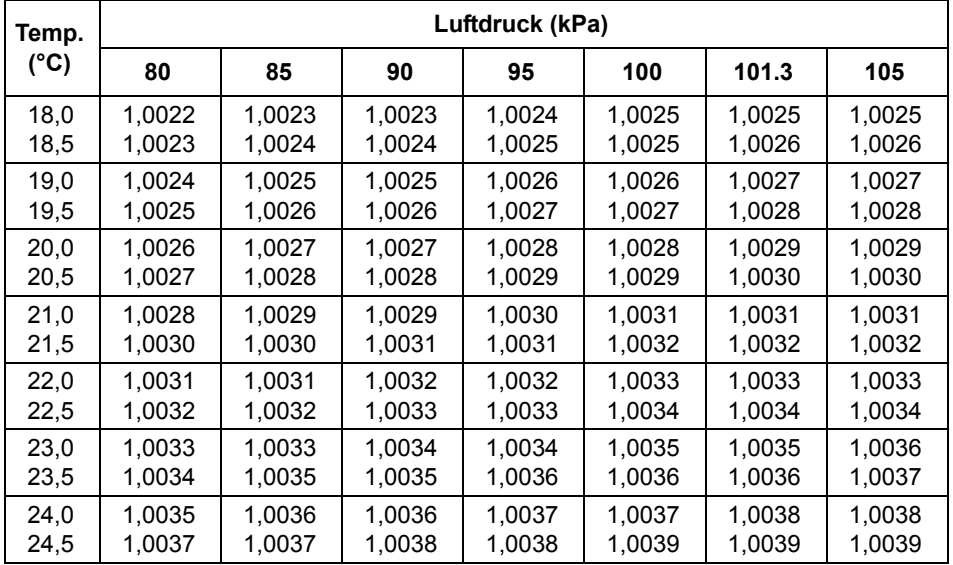

Z-Werte in Mikroliter pro Milligramm.

## **9 Zubehör**

## **9.1 Zubehör**

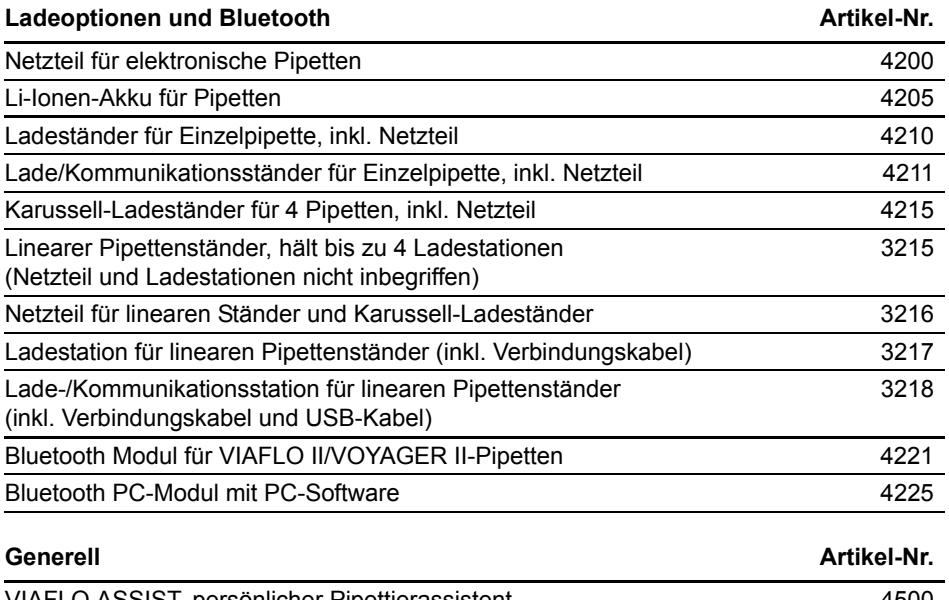

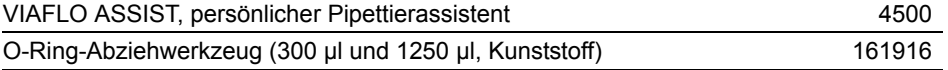

## **9.2 Verbrauchsmaterial**

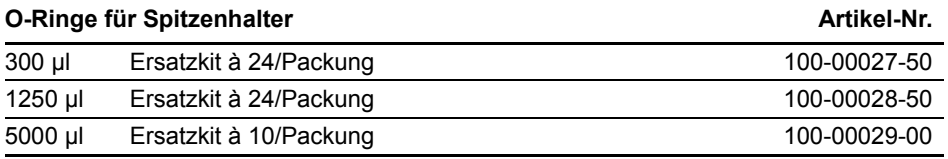

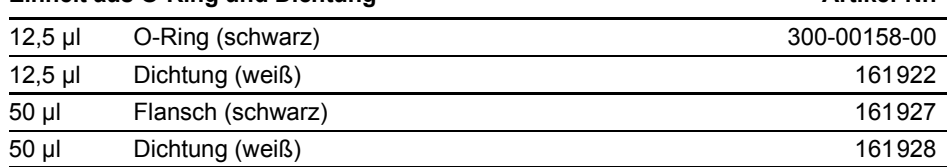

**Einheit aus O-Ring und Dichtung <b>Articular Community Artikel-Nr.** 

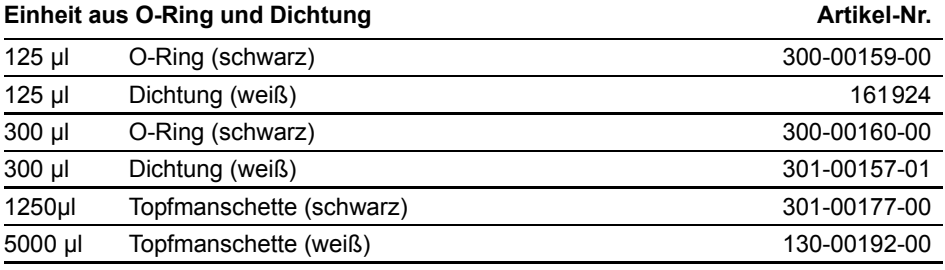

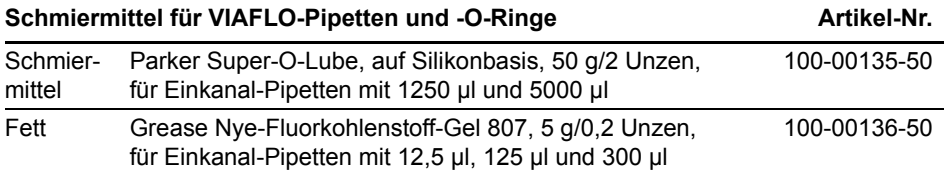

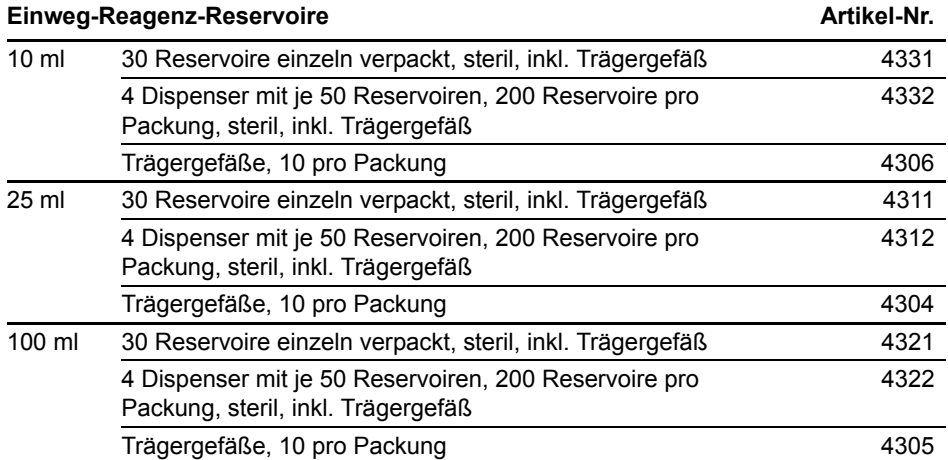

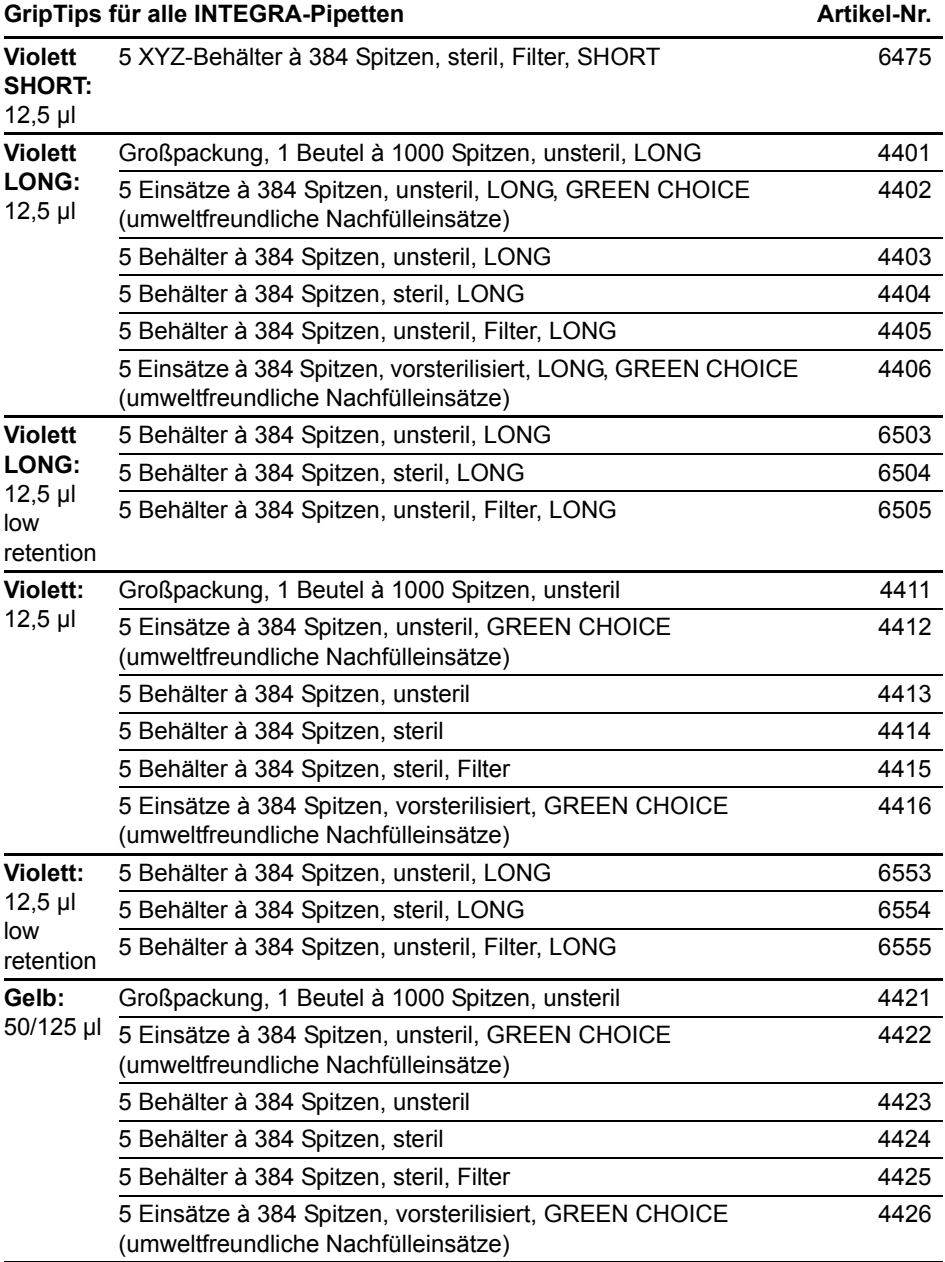

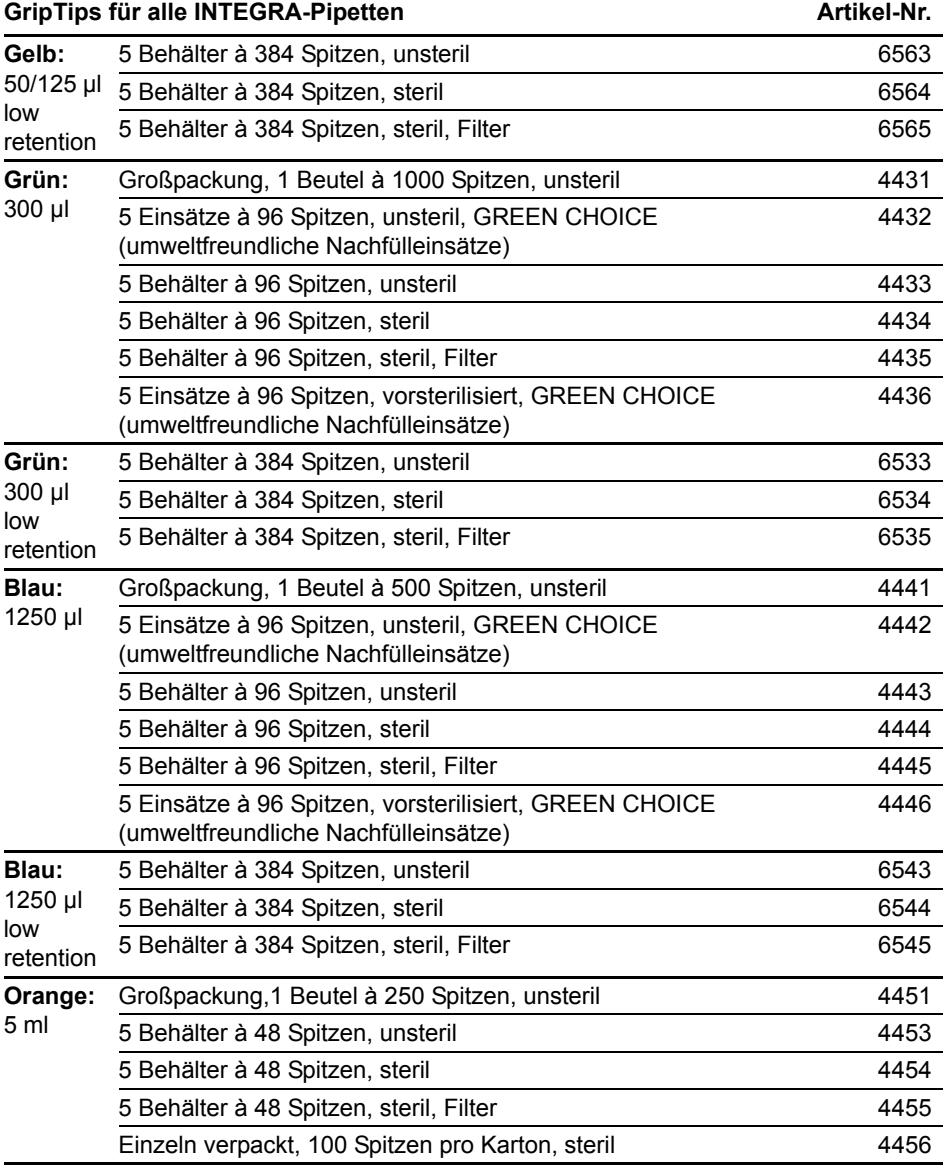